**Tivoli Directory Integrator (TDI)** The Best Free Tool You've Never Heard Of (The Administrator's Perspective)

> **Marie ScottThomas "Duffbert" Duff**

*The Consultant In Your Pocket Series*

### **Agenda**

- **Introduction to TDI architecture/concepts**
- Discuss TDI entitlement
- **Intro to TDI use for Directories**
- Example Synch Domino Directory to Active Directory
- Example Synch Active Directory to Domino Directory
- Extras!
- Resources

#### **IBM Tivoli® Directory Integrator®:**

"Tivoli Directory Integrator (TDI) is a graphical integration toolkit for accessing and detecting changes in practically any type of system, data store, protocol, or API. It also lets you transform, filter, and validate this data before driving it to the output targets of your choosing."

Source: Redpaper IBM Lotus Domino Integration Using IBM Tivoli Directory RedpaperIBM Integrator

•**Use for migration** •**Use for integration**•**Use for synchronization**

### **TDI Architecture**

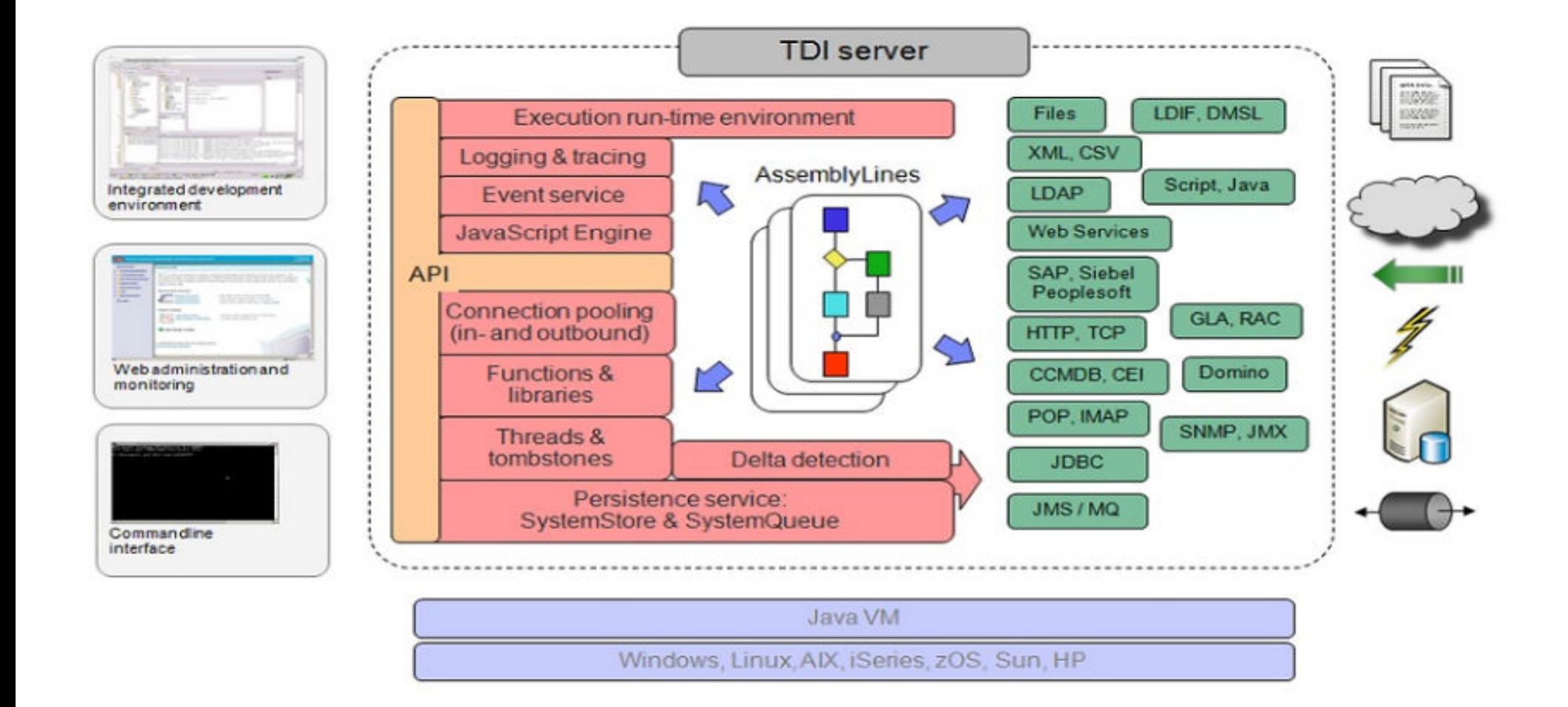

#### **What Will TDI Connect To?**

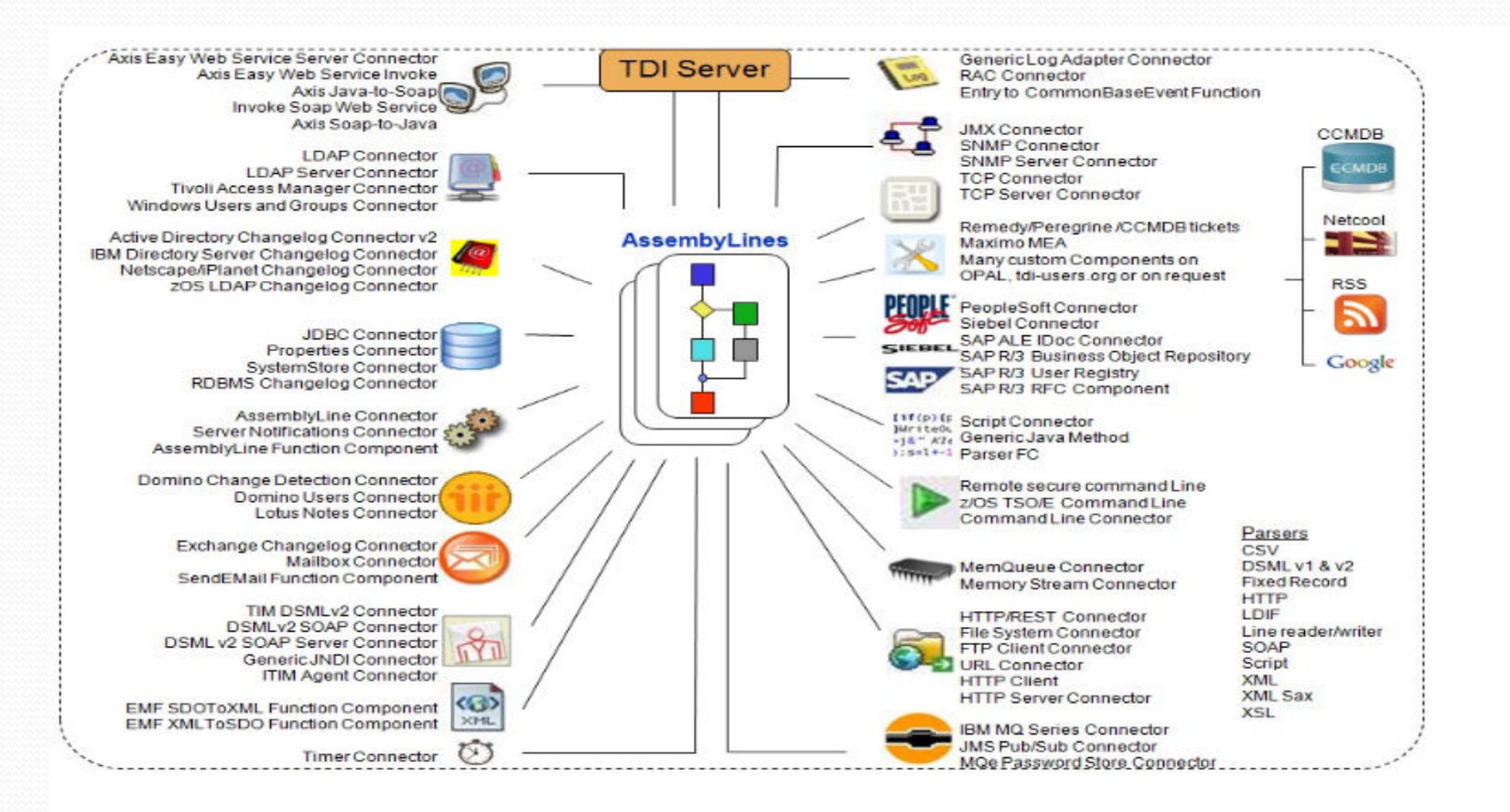

## **TDI Entitlement – "It's free!"**

- Domino license holders are entitled to TDI
- Check your IBM Passport Advantage download site
- **Remember to visit IBM Fix Central for TDI Fixpack** downloads.
- AssemblyLine should include Domino as a data source
- For additional information go to:
	- $\bullet$ http://www-01.ibm.com/software/lotus/notesanddomino/additionalswentitlements.html

#### **Finding TDI on the IBM Passport Advantage Site**

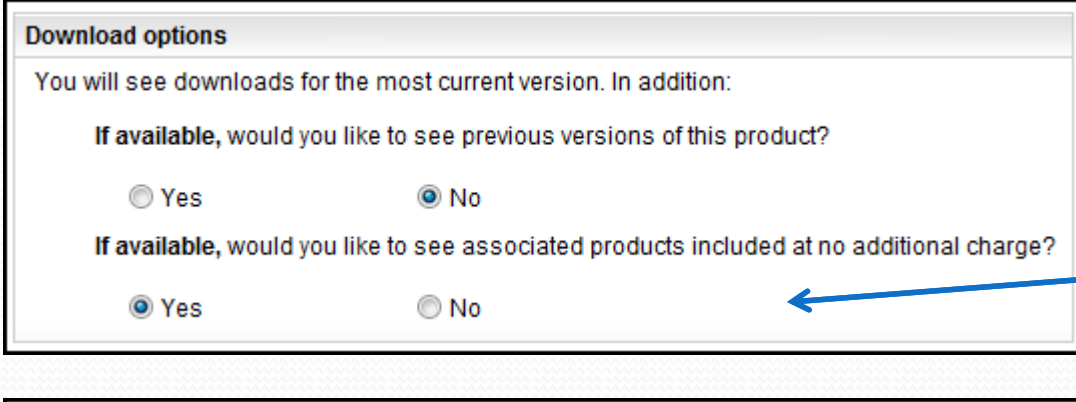

#### Select optional downloads, if desired

Additional software, which you may or may not require, is bundled with your main product (at no additional charge) and is available for downloading. Refer to the license agreements for specifics.

Associated products included at no additional charge

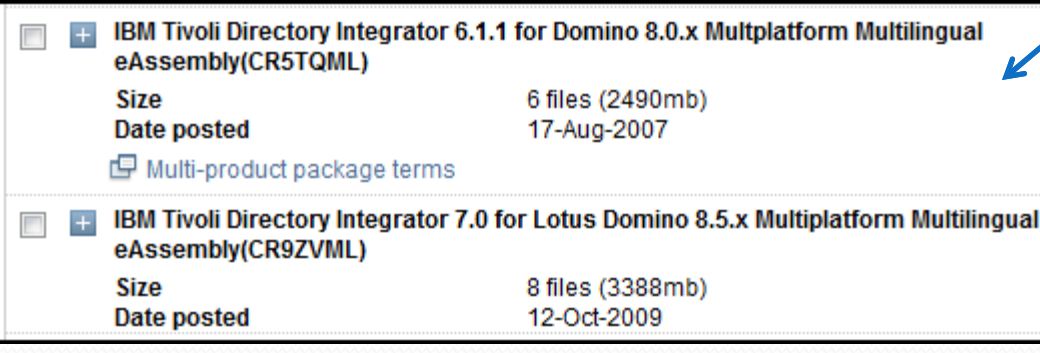

- 1. Select your Domino software type
- 2. Next screen be sure to select the Download options – "If available would you like to see associated products included at no additional charge."
- 3. Expand the "Associated products included at no additional charge" selection
- 4. Choose the version of TDI you'd like to download

### **Agenda**

- **Introduction to TDI architecture/concepts**
- Discuss TDI entitlement
- **Intro to TDI use for Directories**
- Example Synch Domino Directory to Active Directory
- Example Synch Active Directory to Domino Directory
- Extras!
- Resources

## **What are we going to do today?**

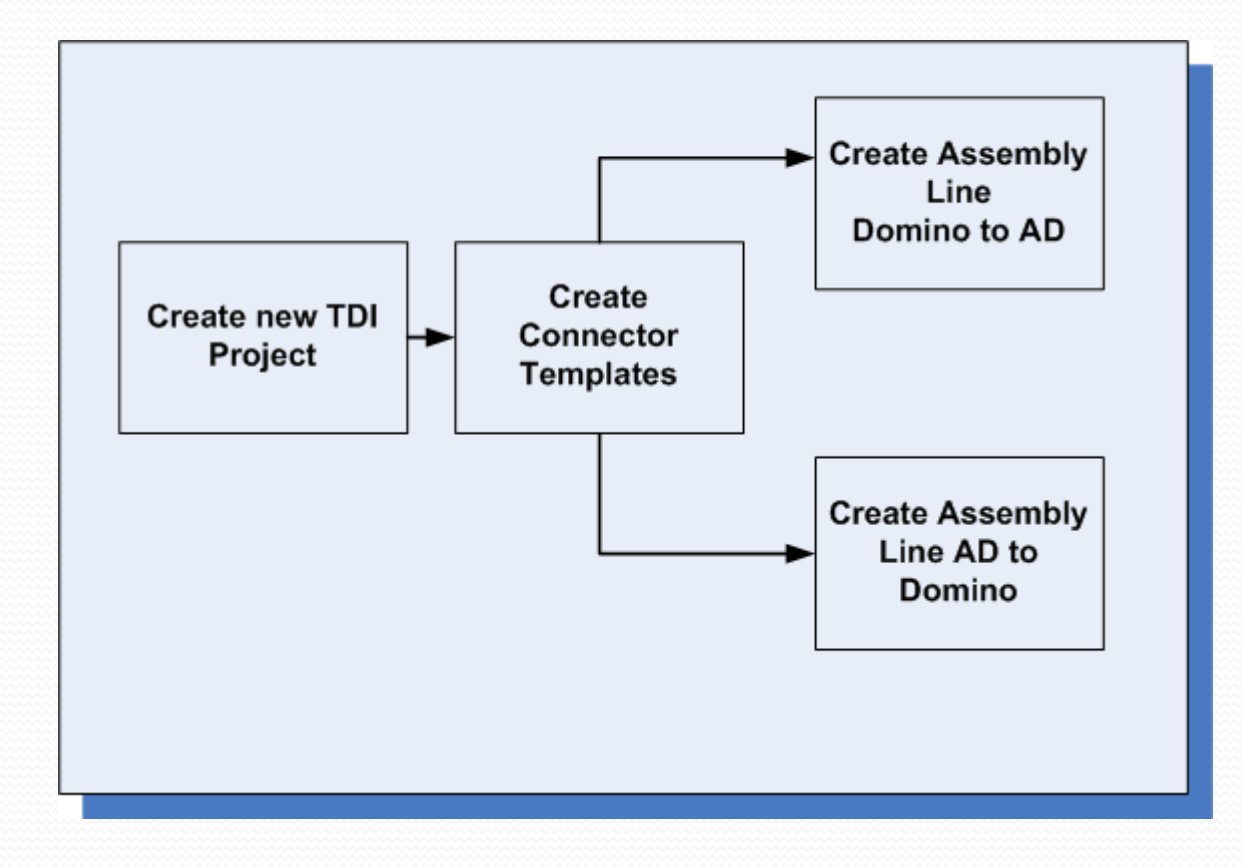

#### **Steps to include:**

- 0 Create an assembly line(s) to do the following:
	- ▬Connect to Active Directory
	- ▬Connect to Domino names.nsf
	- Detect any additional users created for Active Directory and create them in Domino names.nsf
	- ▬ Detect any changes to information in Active Directory and update in Domino names.nsf (but don't change internet address)
	- ▬ Detect any accounts deleted from Active Directory and delete in Domino (via admin4.nsf)
	- ▬Detect any changes in Domino and update to Active Directory.
	- ▬Detect any deletes in Domino and update to Active Directory.
- 0 Going to use IF and ELSE IF Branches
- O And some javascripting for good measure!

#### **Details for LDAP Connections**

- 0 Know your LDAP schema (or work with your LDAP team).
- 0 You'll need the following:
	- ▬LDAP userid that can read and/or write to the LDAP directory.
	- ▬Organizational Unit
	- ▬**OrgClass**
- 0 Another invaluable tool is Softerra's LDAP Browser (FREE!)
	- ▬http://www.softerra.com/download.htm
- If you considering an assembly line to create Lotus Notes accounts:  $\bullet$ 
	- ▬LDAP connection will not create full Notes users
	- ▬ Use Lotus Domino Users Connector in order to provision new accounts

#### **A little Domino LDAP config check:**

- 0 Confirm that domain configuration document has the following set on the LDAP tab.
- 0 You can control security via Security settings and/or XACL.

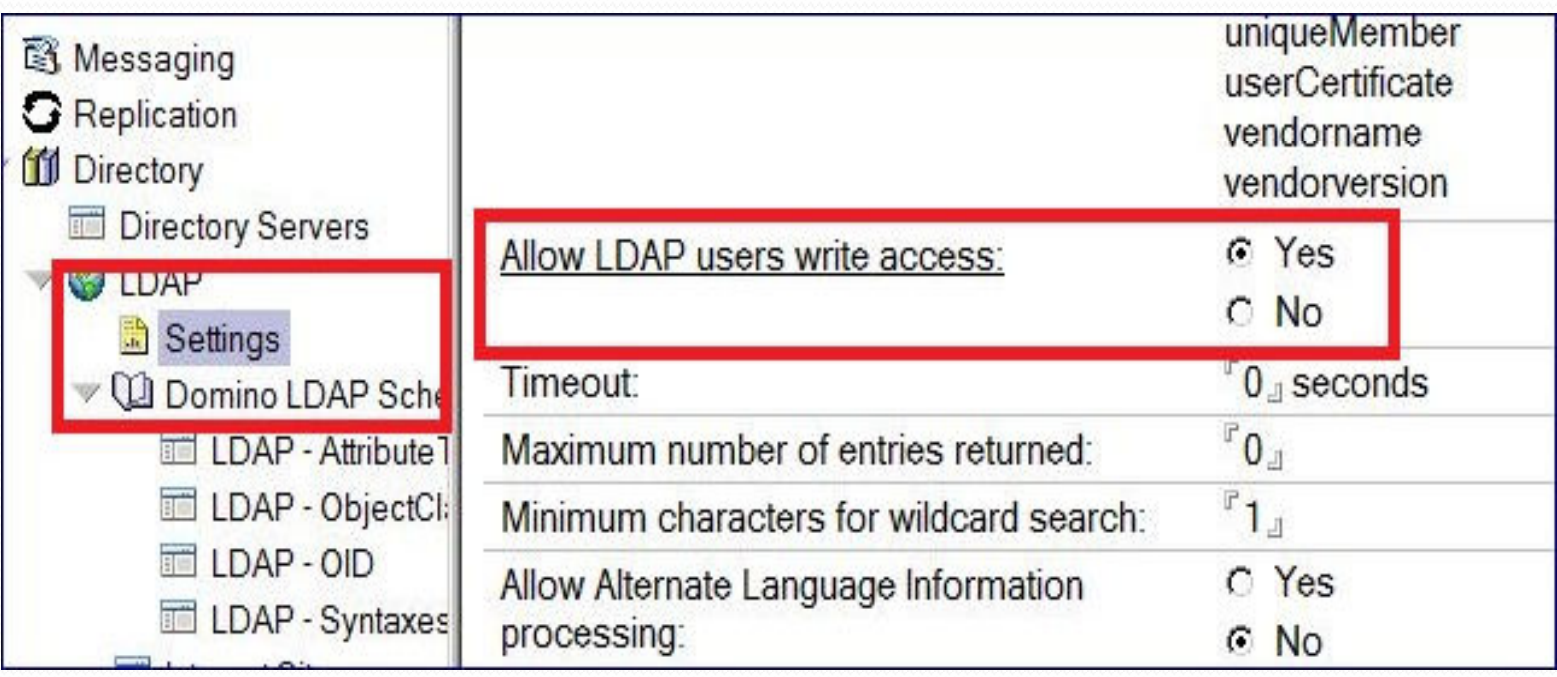

#### **Domino LDAP Schema**

- 0 Domino LDAP Schema is stored in the schema.nsf
- 0 Review classes and attributes to see how Domino might be using them and what type of data is stored (string, domain name, etc.)

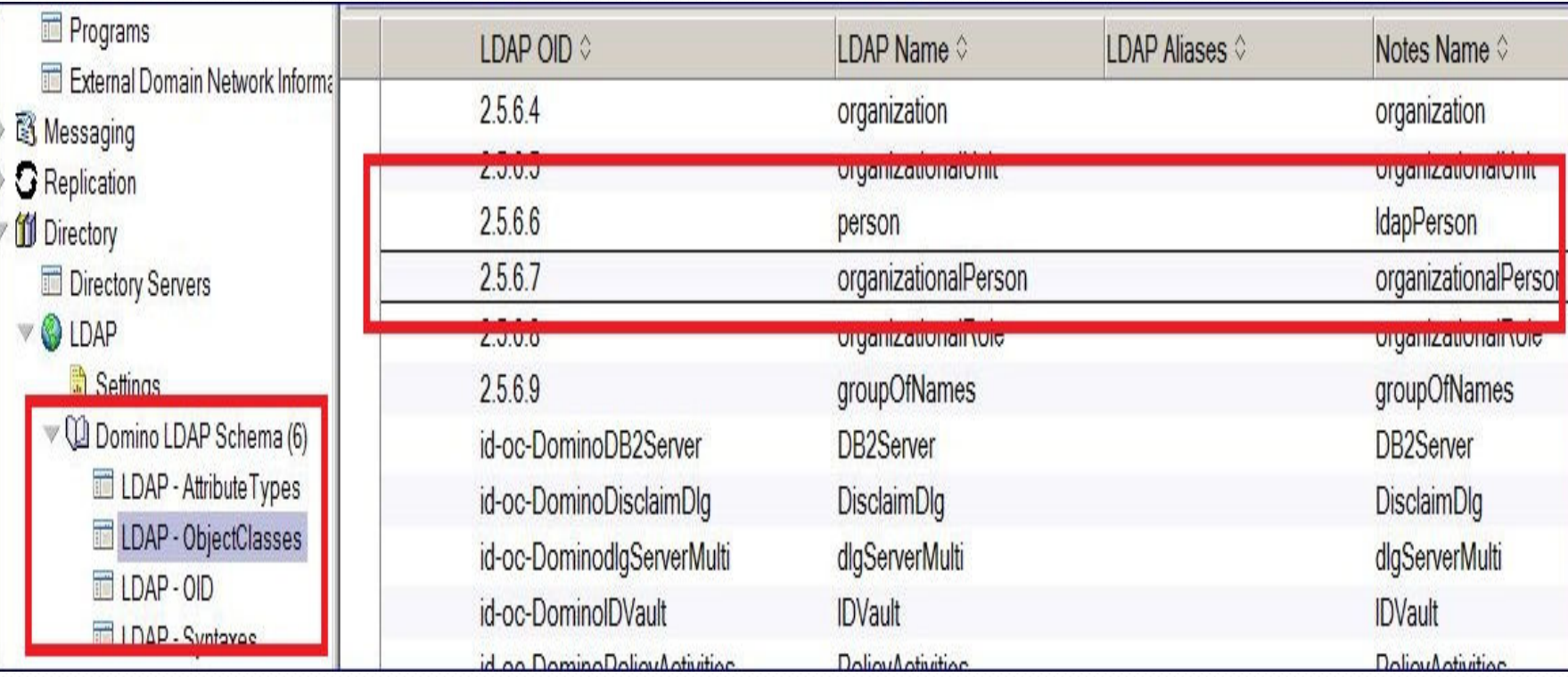

#### **Domino LDAP & Active Directory**

- $\bullet$  If you just need to update Domino person documents with corporate data stored in Active Directory then use LDAP.
- $\bullet$  Using LDAP Connectors:
	- Easy to set up and easy to move attributes▬
	- ▬Aren't provisioning full Notes accounts
	- Using the assembly line for updating data ▬

#### **Create Domino LDAP Connector**

Create a connector for Domino – using base LDAP Connector

#### 0 Create in Iterator Mode

O

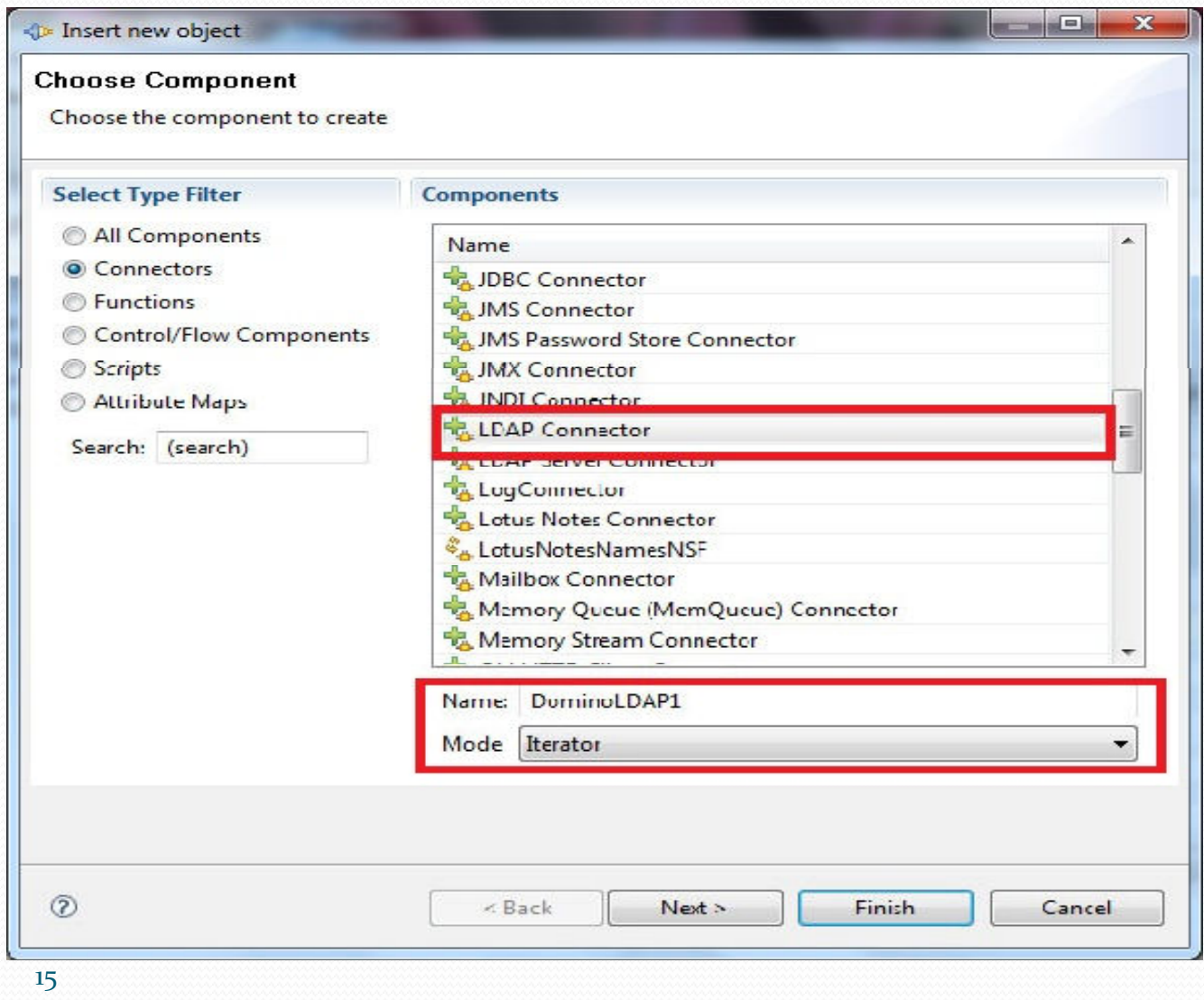

#### **Configure the Domino LDAP Connector**

 Add the specifics for your Domino LDAP connection (Connector . Tab)

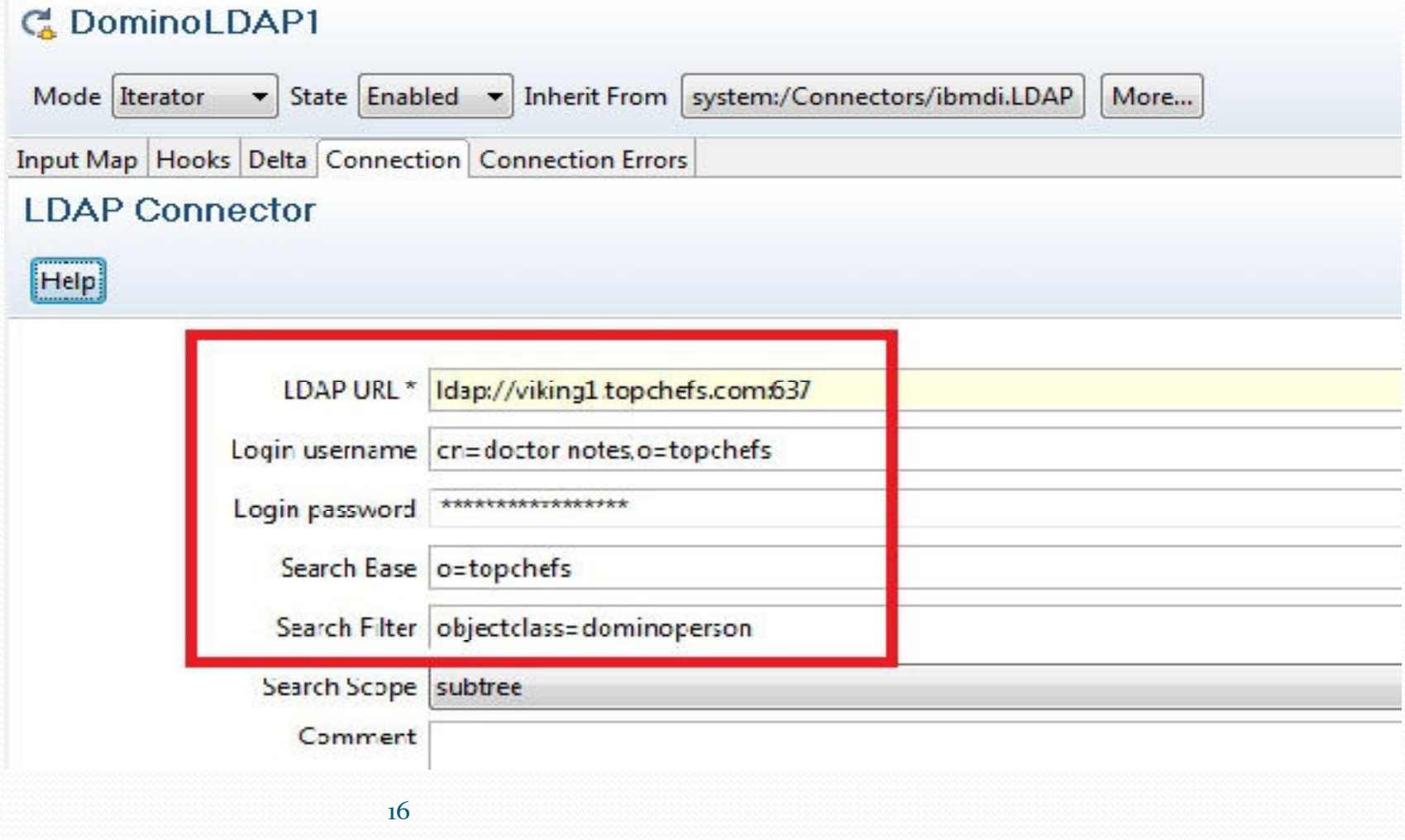

#### **Browsing LDAP data: How & Why**

- 0 Right click on the LDAP Connector
- $\bullet$ Choose Browse data.
- $\bullet$ The LDAP View panel will display.
- $\bullet$  Review each record by clicking Next to review the data in each attribute.
- 0 This allows you to determine if you need to make any editing changes when performing an update or data match.
- 0 You'll also see what attributes are available in the schema.

#### **Browsing Domino Directory Data**

#### DominoLDAP1

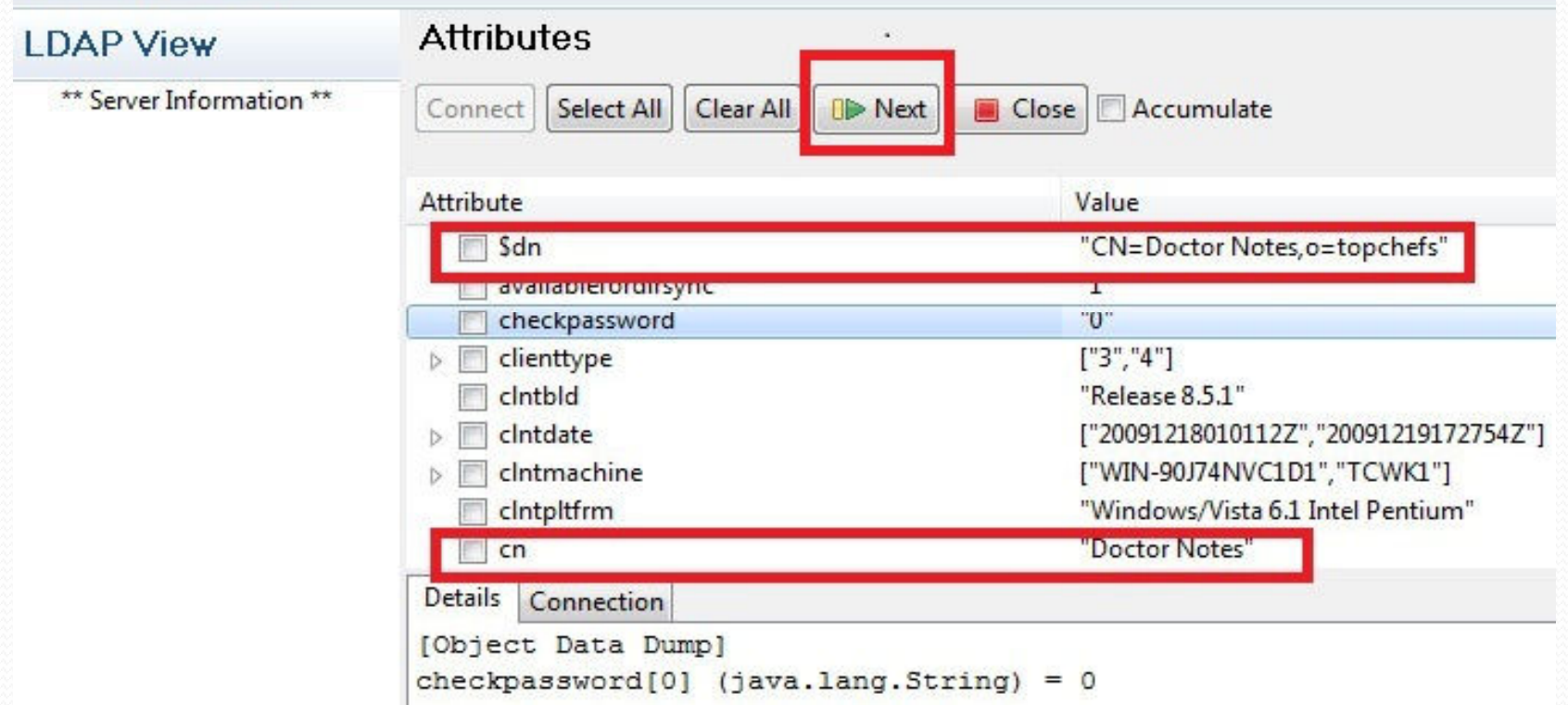

#### **Connectors to be Used:**

- LDAP Connector
	- Use to connect to LDAP directories (including AD & Domino).
- Domino Change Detection Connector
	- reports on changed objects in a Notes database (add, modify, or delete). Includes actions on the names.nsf.
- Active Directory Change Detection Connector
	- **reports on changed AD objects**
- Domino Users Connector
	- For use when you want to create, delete or modify Notes user information (in names.nsf or admin4.nsf). This connector can be used to create and manage accounts.

### **Create a new TDI Project**

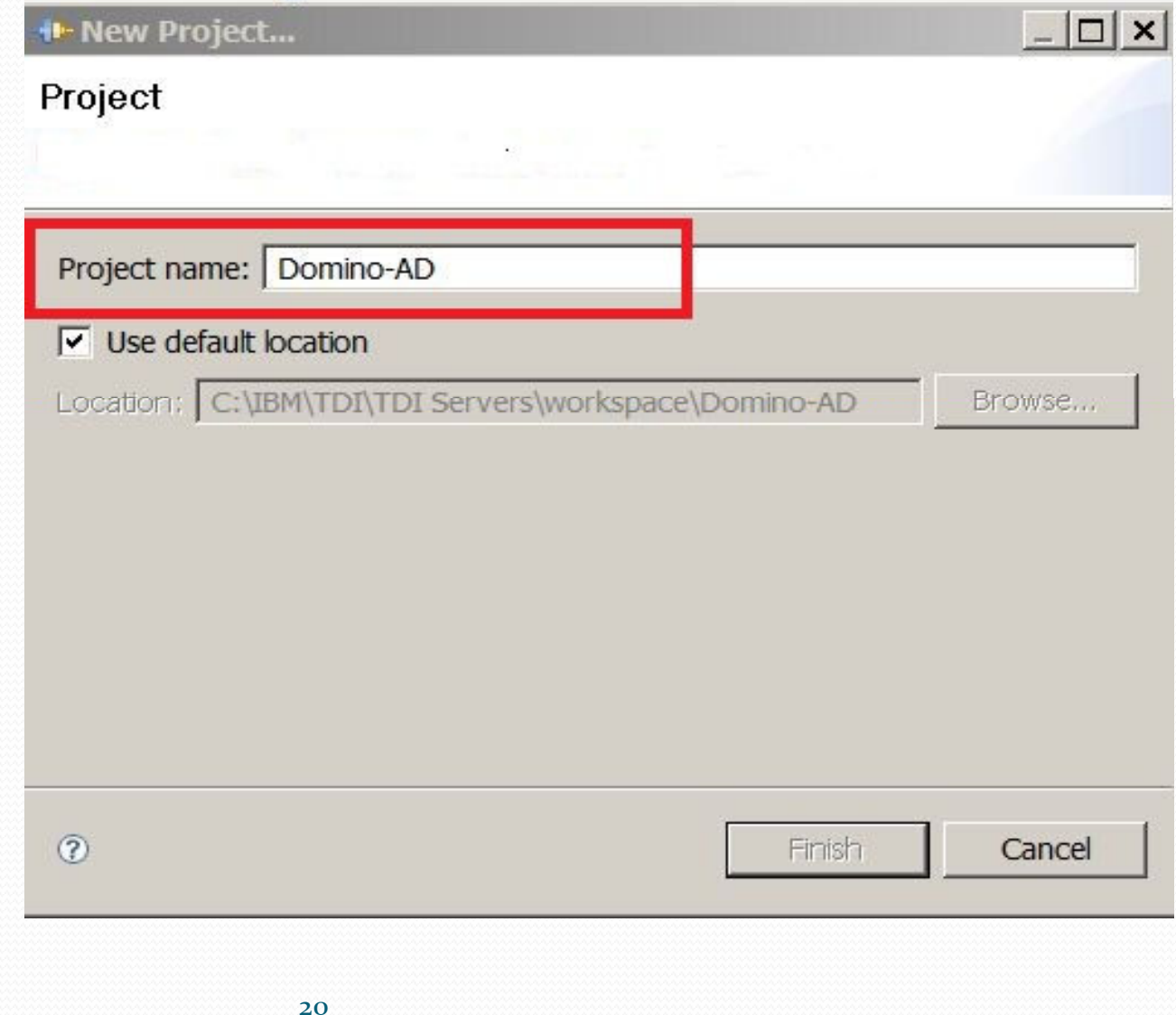

#### **Create your Connector "templates"**

- 0 Create the connectors you will use throughout the Assembly line
	- 0 AD\_LDAP – based on LDAPConnector
	- 0 ADChanges – based on ActiveDirectoryChangeDetector
	- DominoChanges based on DominoChangeDetection 0
	- 0 DominoUsers – based on DominoUsersConnector

#### **Create Connector: AD\_LDAP**

- 0 Use LDAP Connector as template
- 0 Create with AddOnly Mode

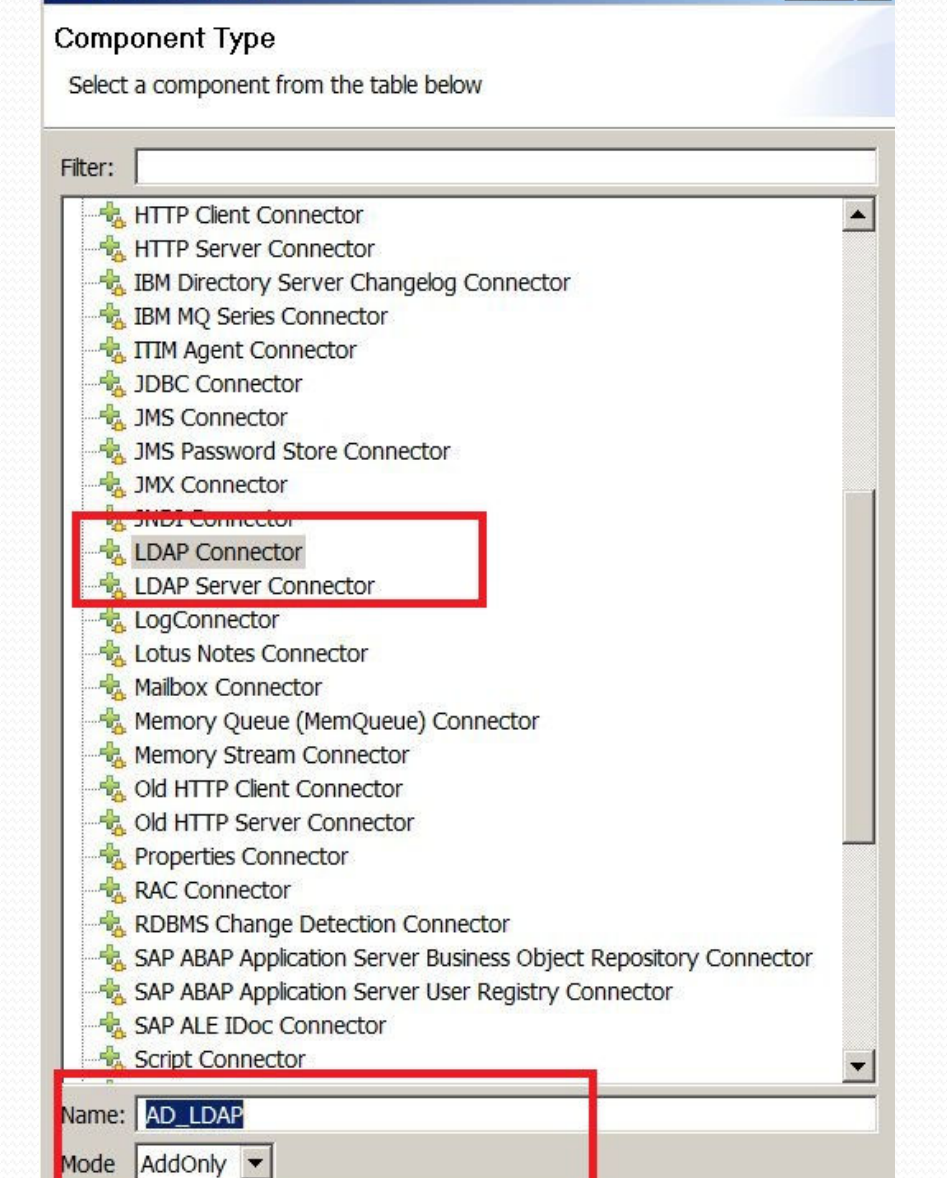

 $\Box$   $\times$ 

#### **Connector Config: AD\_LDAP**:AD\_LDA

- 0 AddOnly mode
- 0 objectclass=person

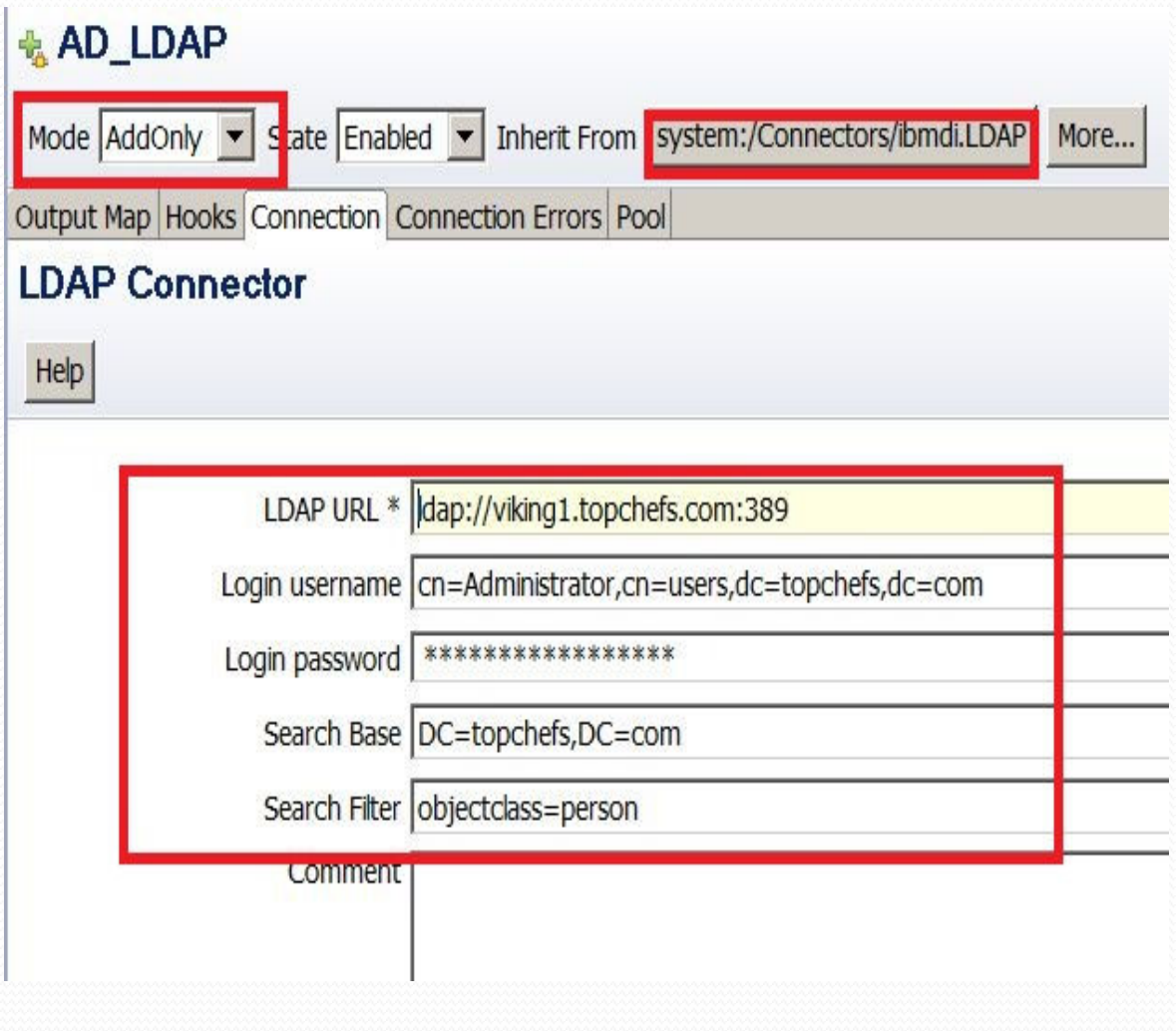

#### **Create Connector: ADChanges**

- 0 Use Active Directory Change Detection Connector template
- 0 Use Iterator mode

24

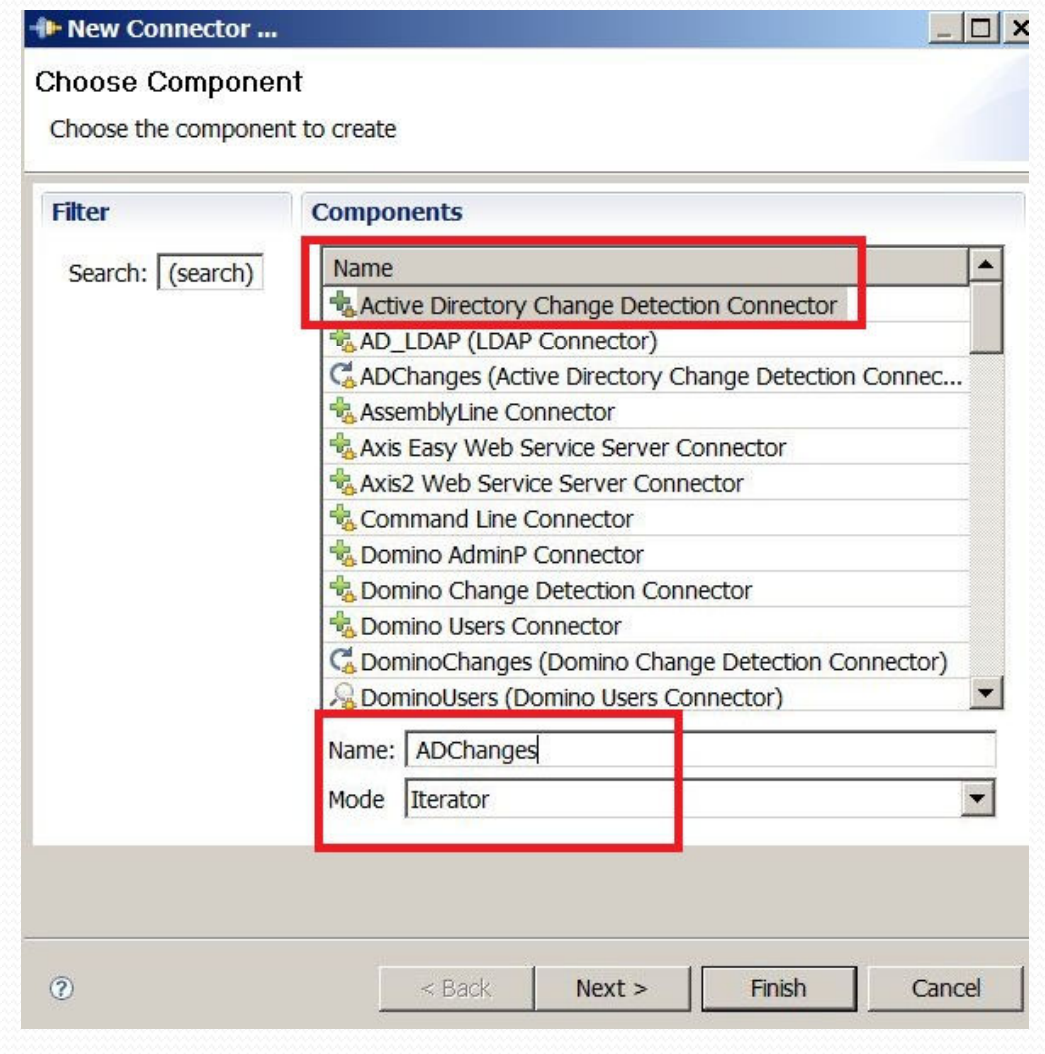

#### **Connector Config: ADChanges**

- 0 See LDAP search base
- 0 LastChangeInAD parm
- . Inherits from ADChangelog connector template 0

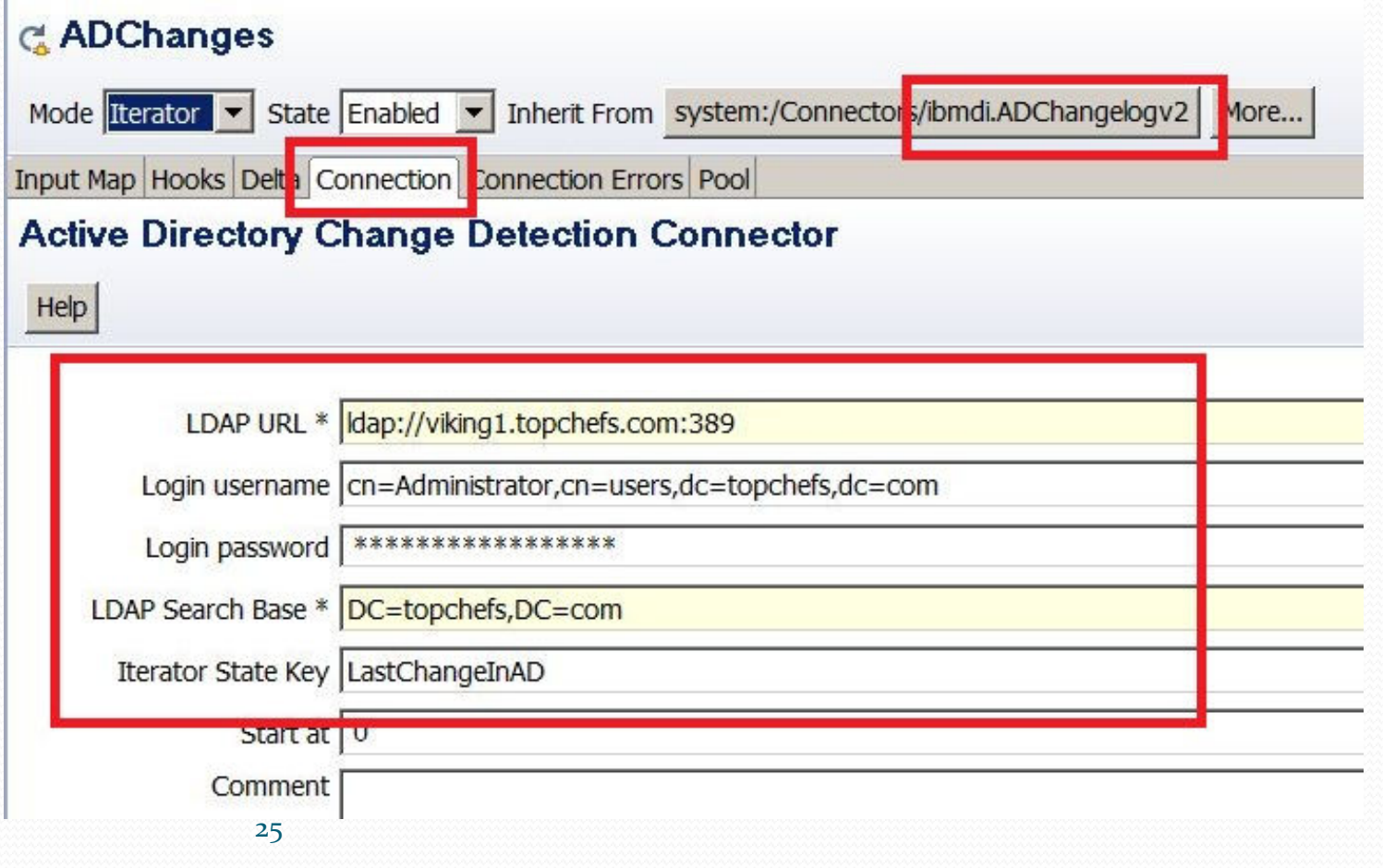

#### **Create Connector: DominoChanges**

- 0 Uses DominoChangeDetector template
- 0 Set up in Iterator Mode

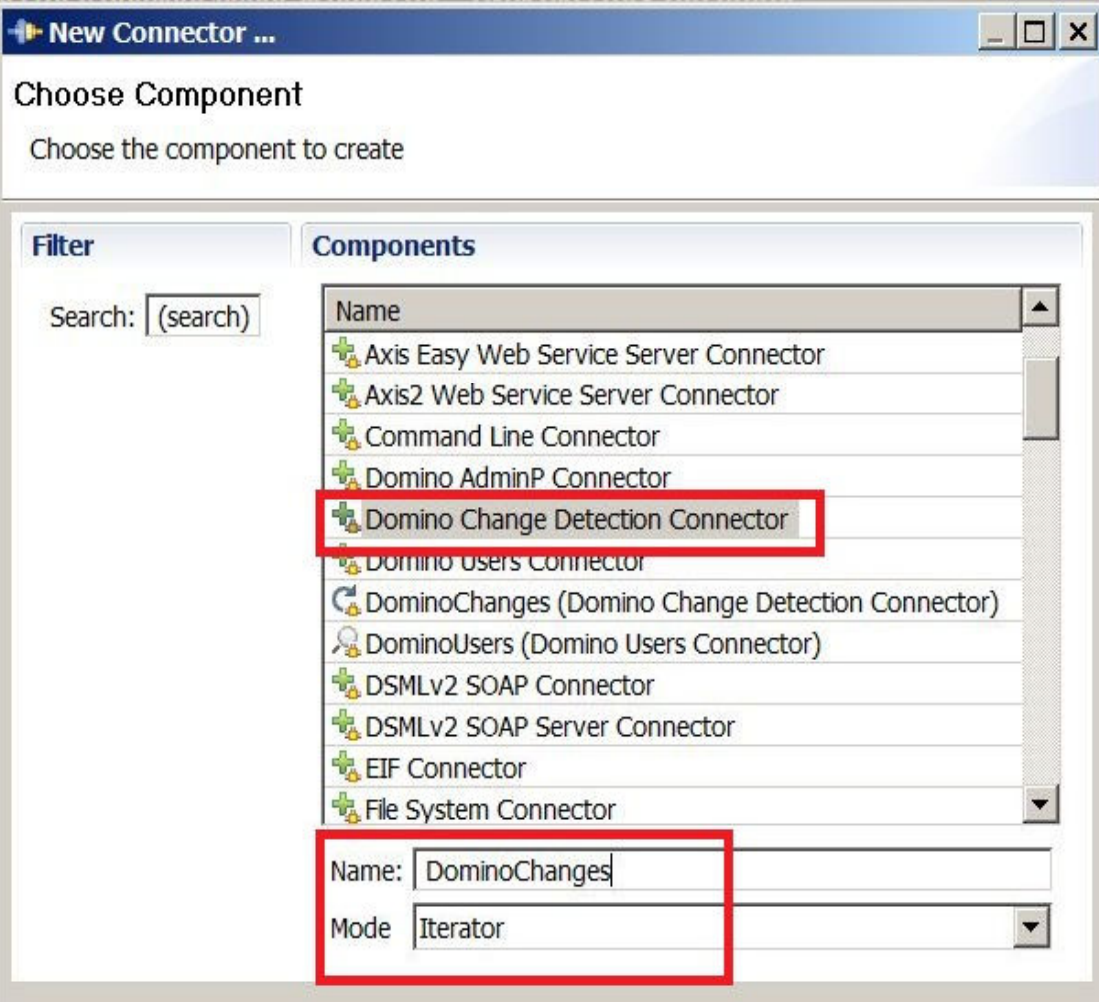

#### **Connector Config: DominoChanges**

- 0 Uses DominoChangeDetection connector as template
- 0 Uses local client connection
- 0 Connects to names.nsf

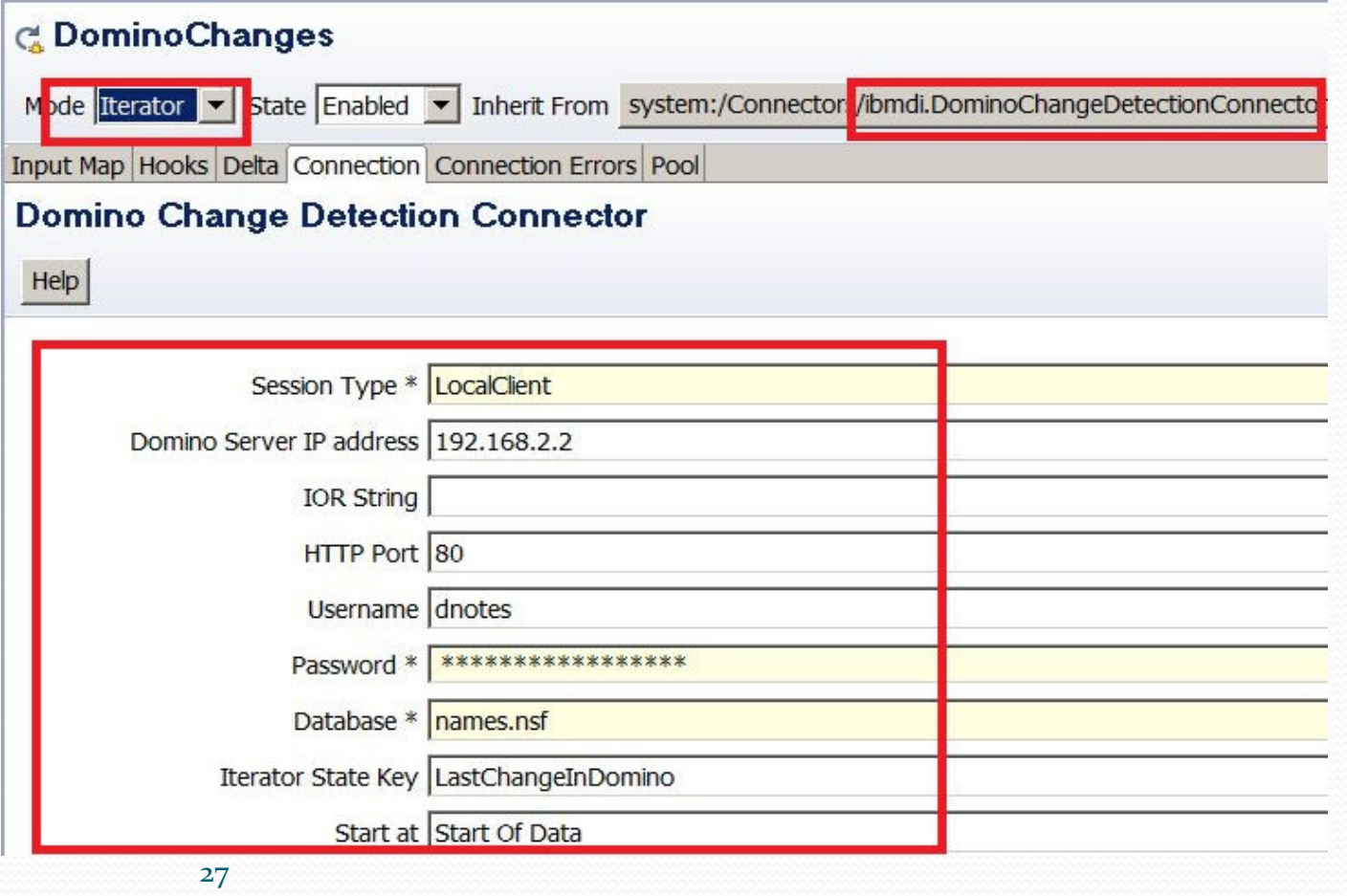

### **Create Connector: DominoUsers**

0 Uses DominoUserConnector template

#### 0 Set up in Lookup Mode

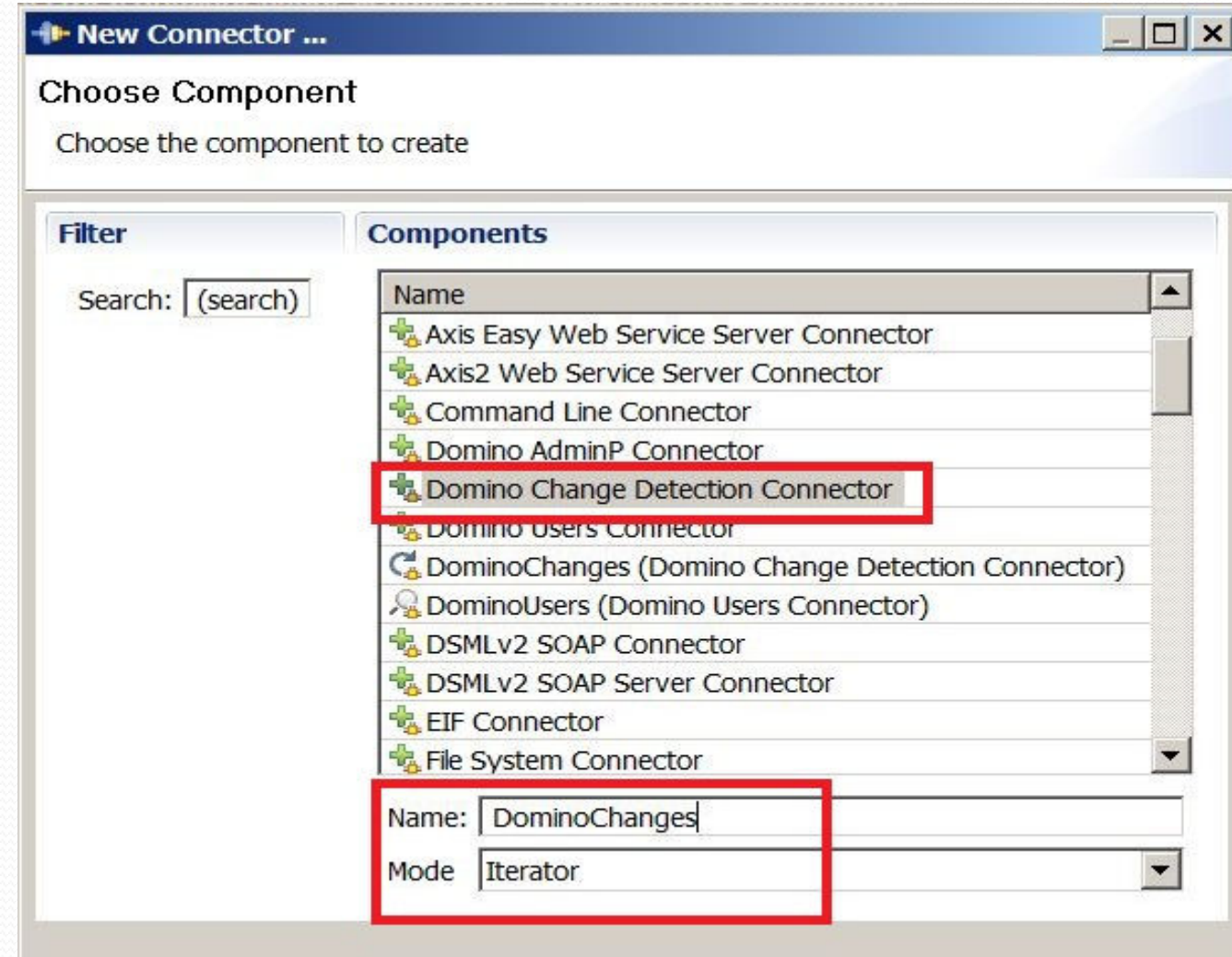

#### **Connector Config: DominoUsers**

- 0 Detects changes to users
- 0 Uses local client connection

#### **& DominoUsers**

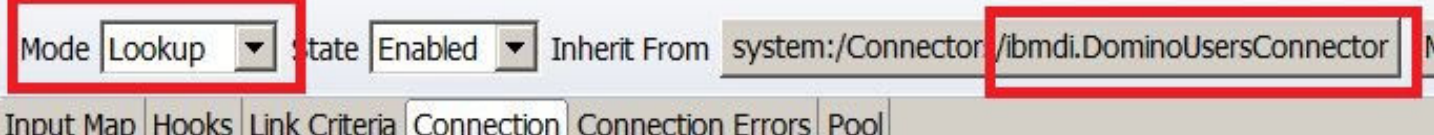

#### **Domino Users Connector**

Help

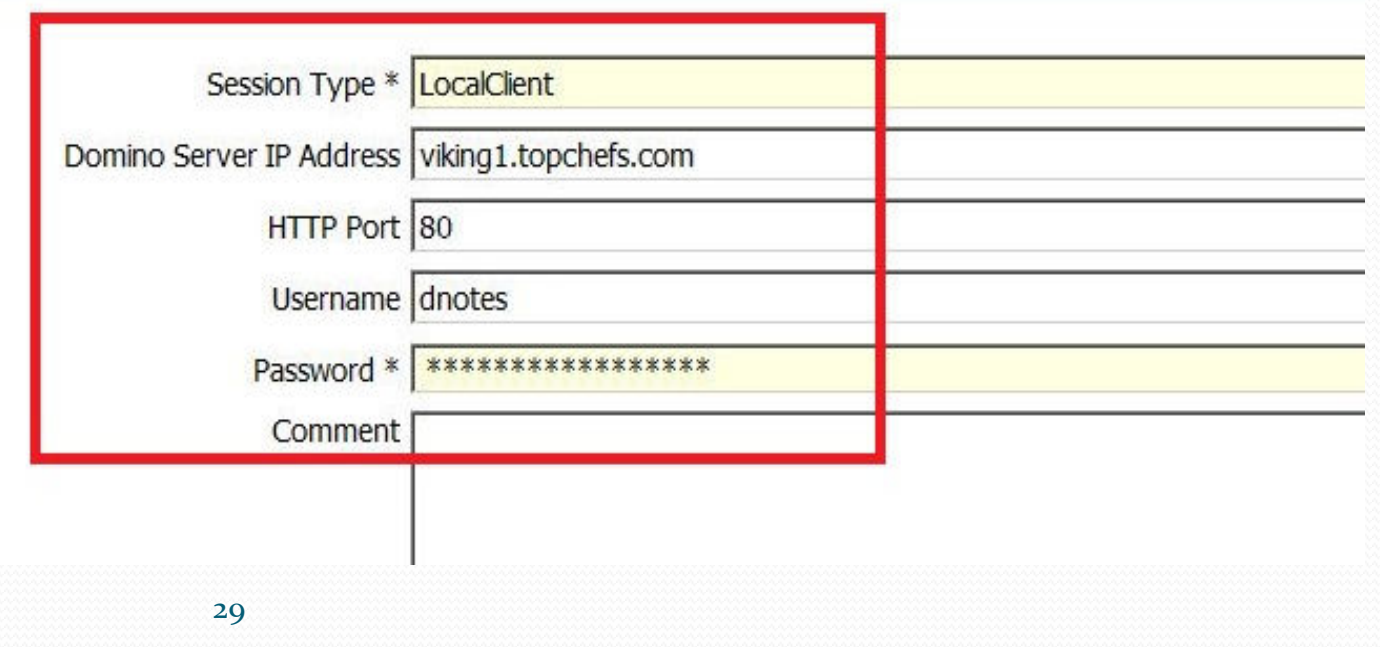

#### **Notes client configuration**

0 Change the following security property to allow for DominoUsers connection without prompt

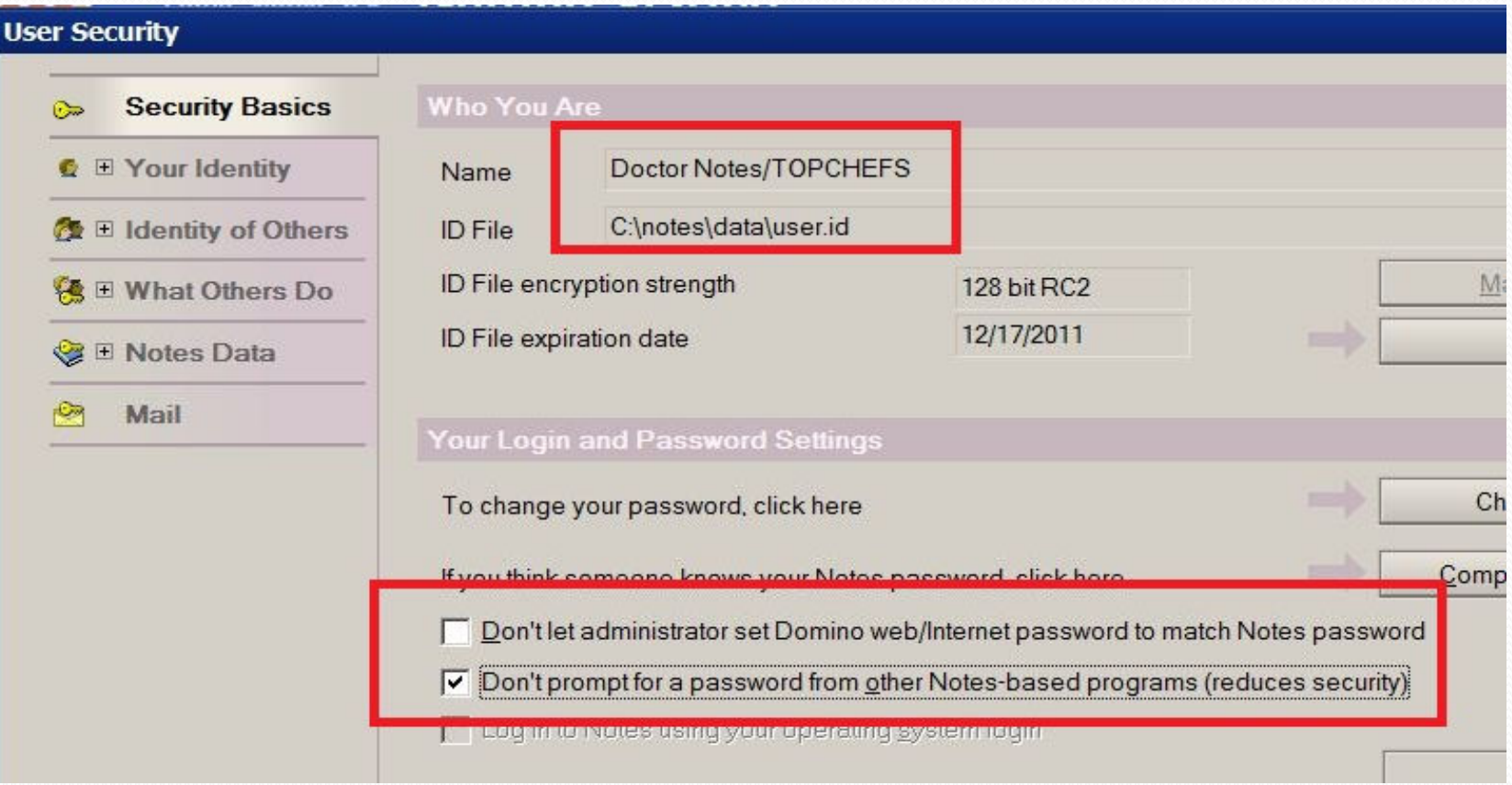

#### **Assembly Lines next...**

- 0 Setup assembly lines with data feed and data flow
- $\bullet$ Will map attributes that will match between AD and Domino
- $\bullet$ Will set up any exception processes
- $\bullet$ Create scripts or IF/Else/IF/ElseIF logic

### **Create Assembly Line: SyncAD\_to\_Domino**

0 Let's create our first assembly line

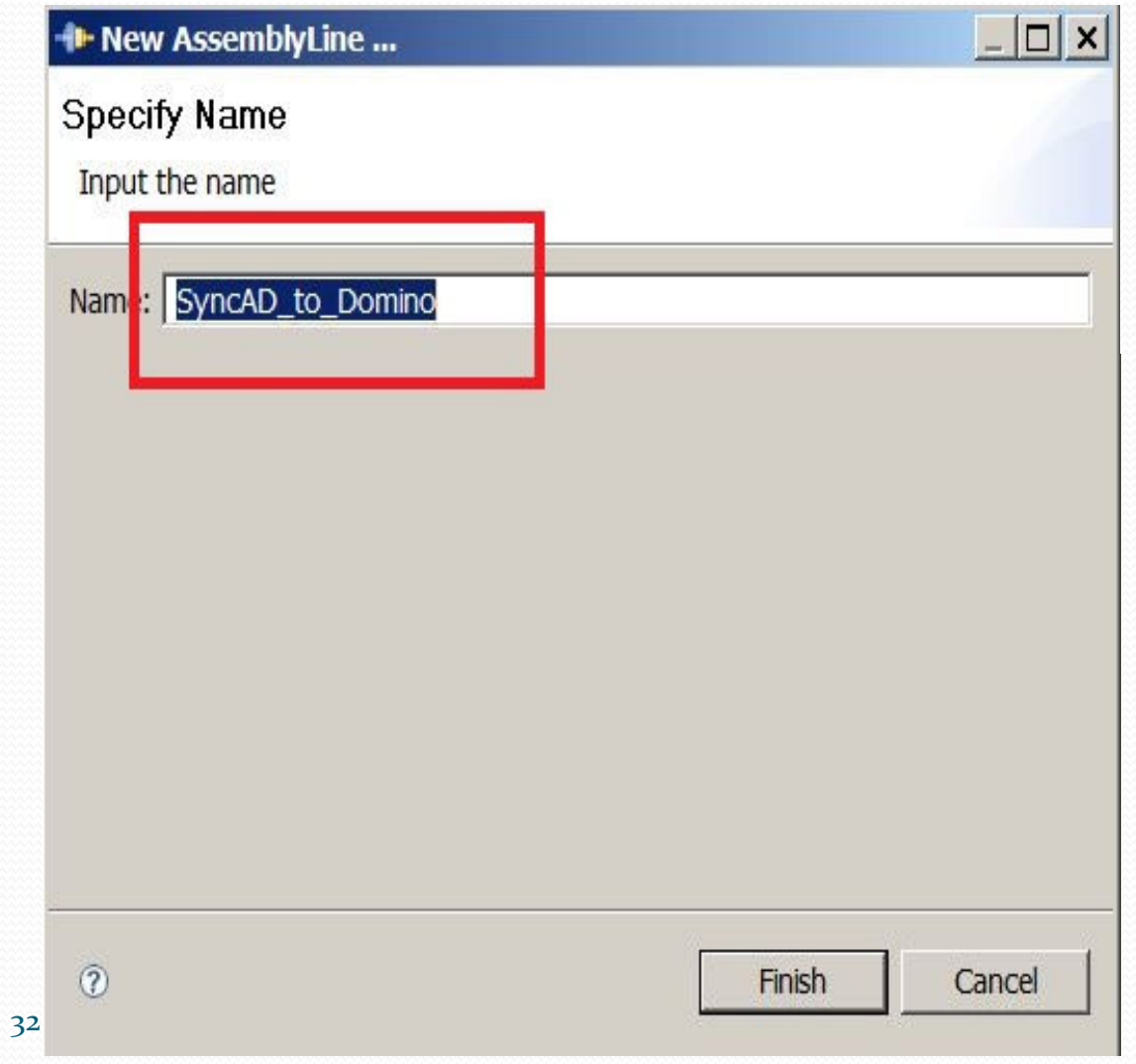

#### **Create Data Feed Connector:ADChanges**

 Create Connector based on ADChanges and include all work 0 attributes

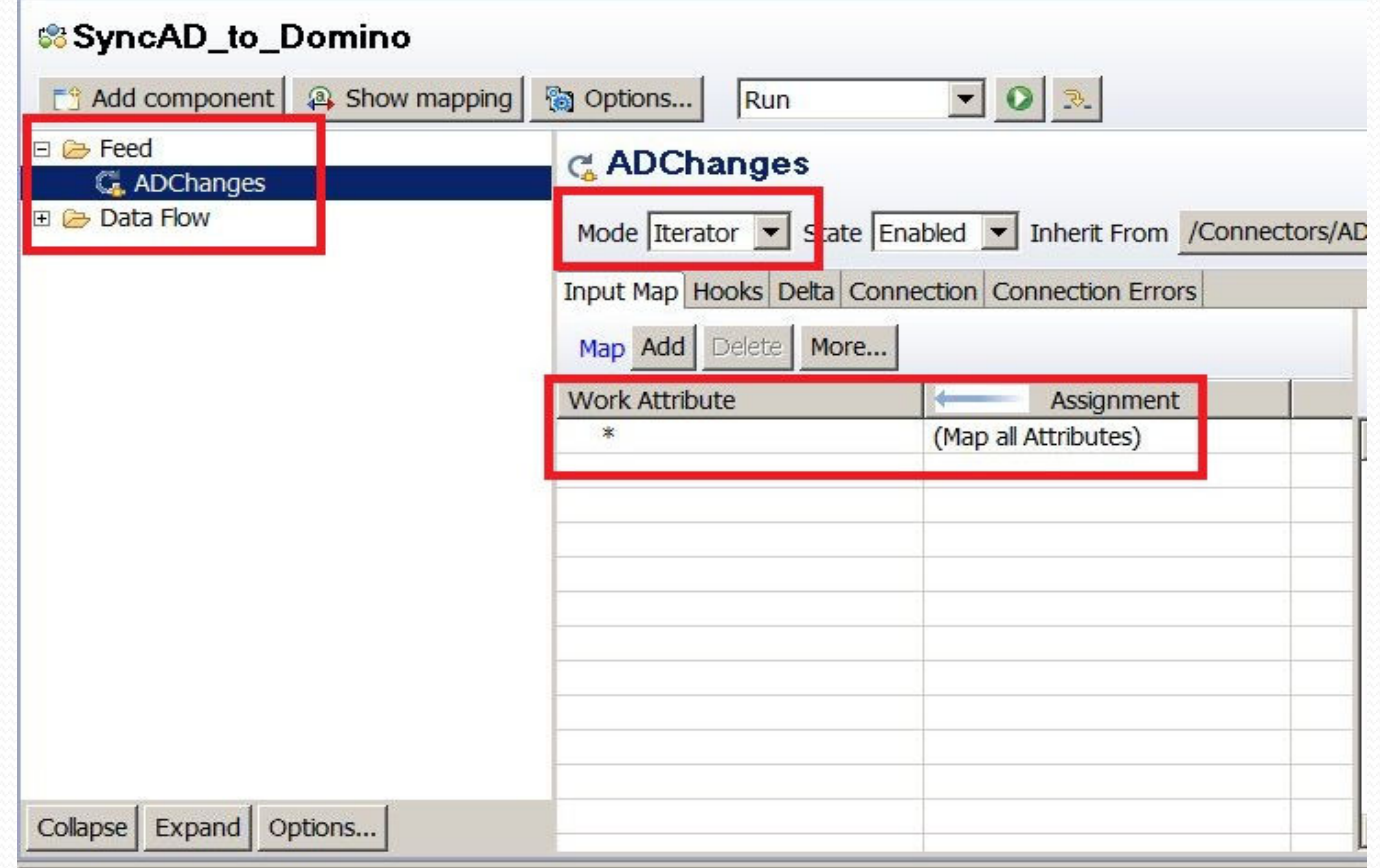

#### **Connector Config: ADChanges**

- 0 See LDAP search base
- 0 LastChangeInAD parm
- . Inherits from ADChangelog connector template 0

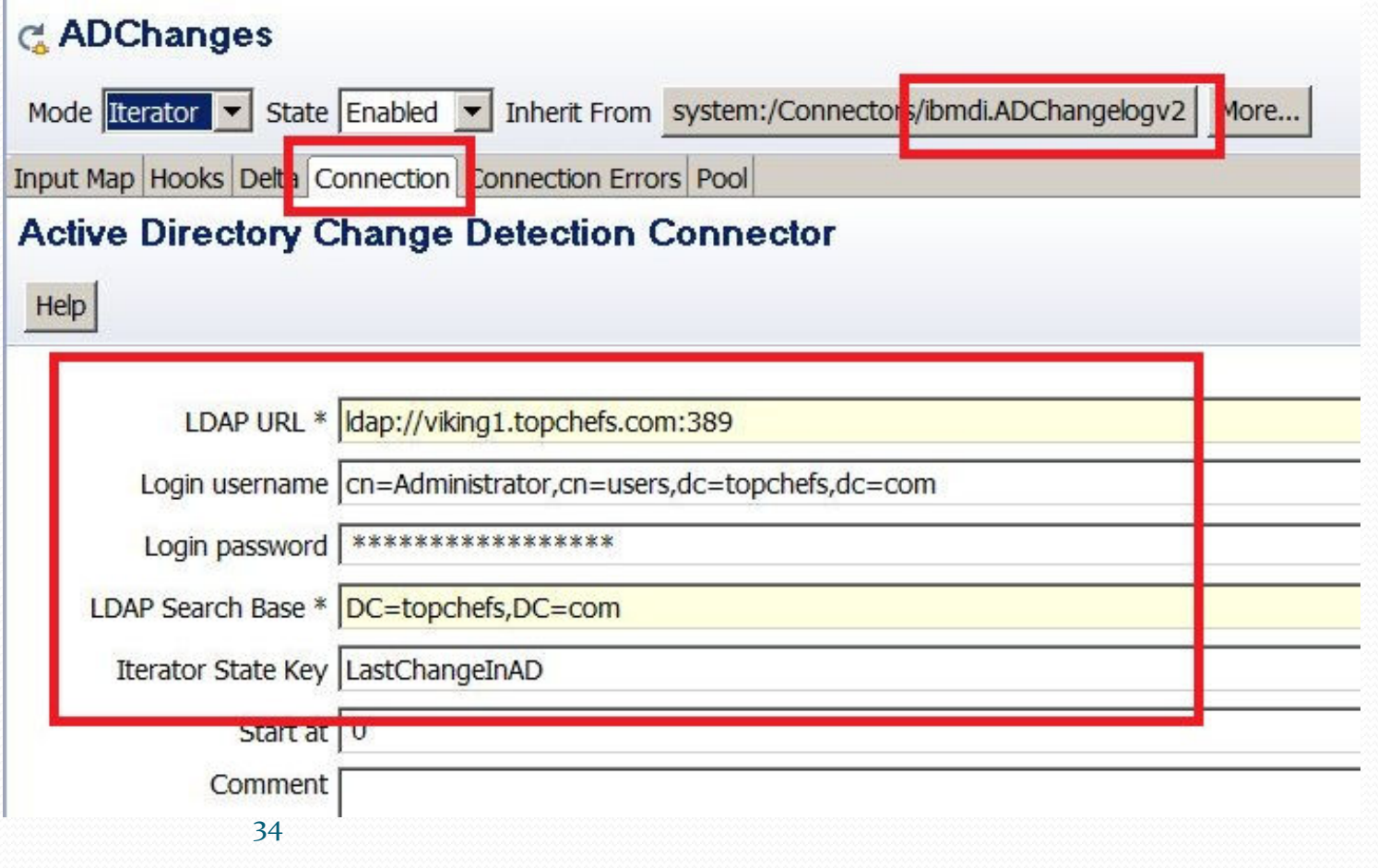

#### **Add IF BRANCH - delete**

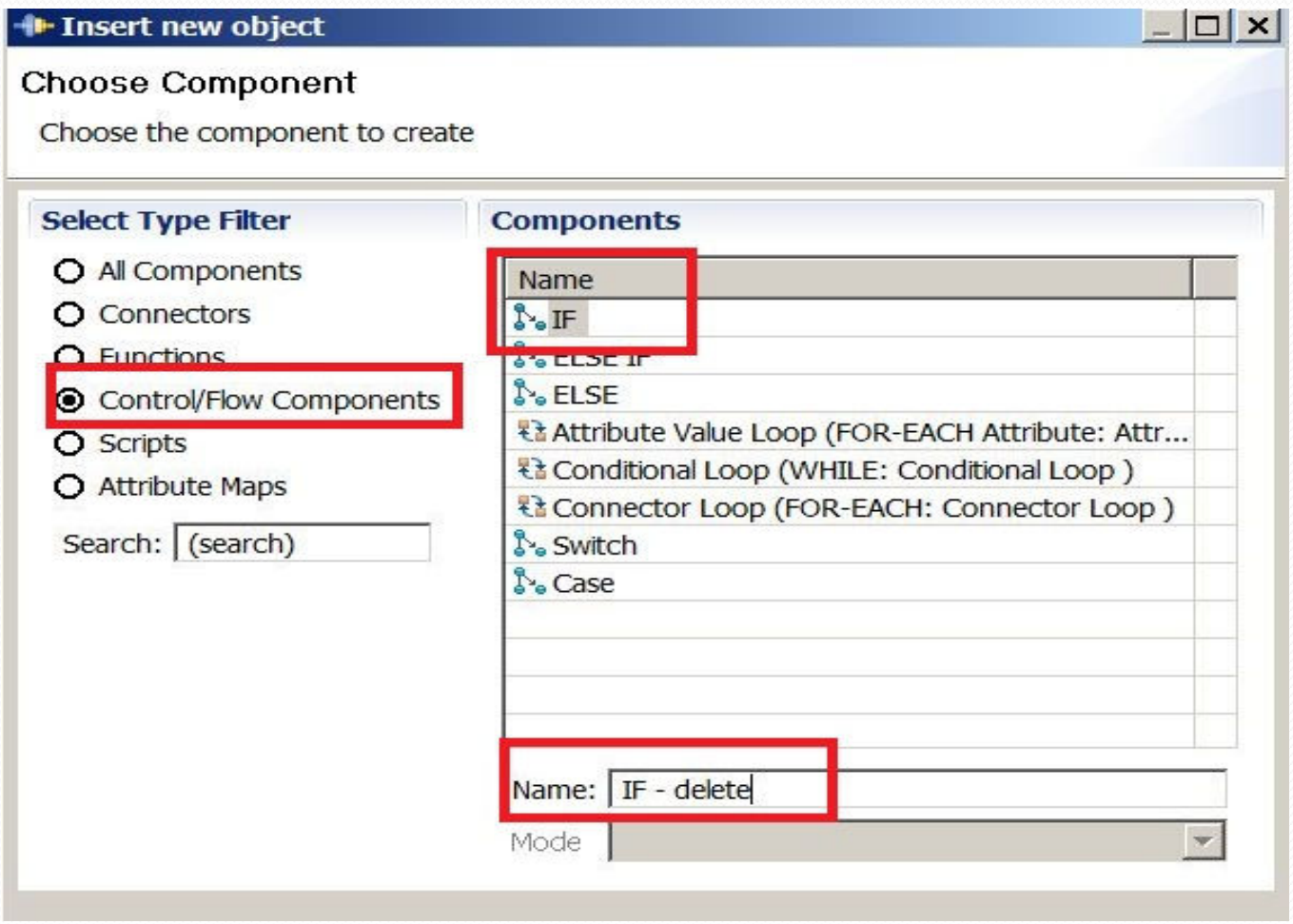

## **Create IF IF-delete script delete**

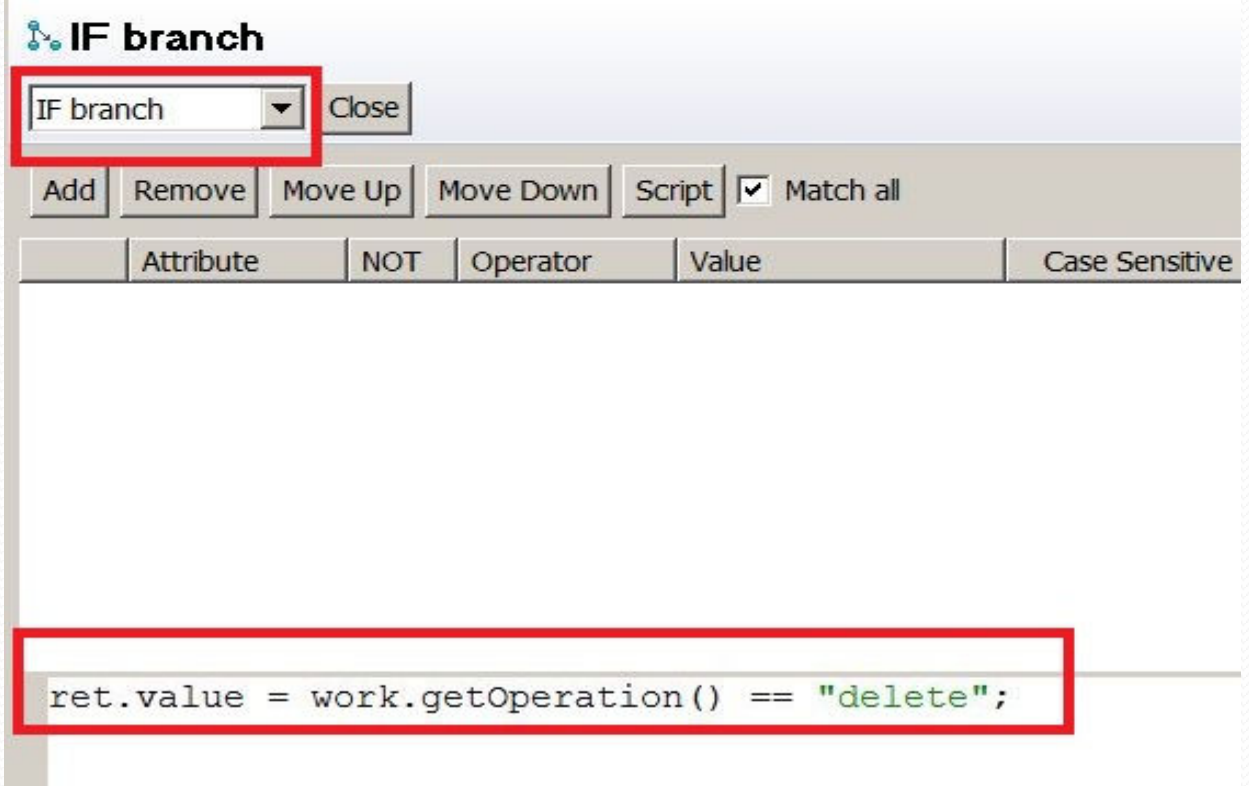

#### **Add ELSE Branch – add or modify or**

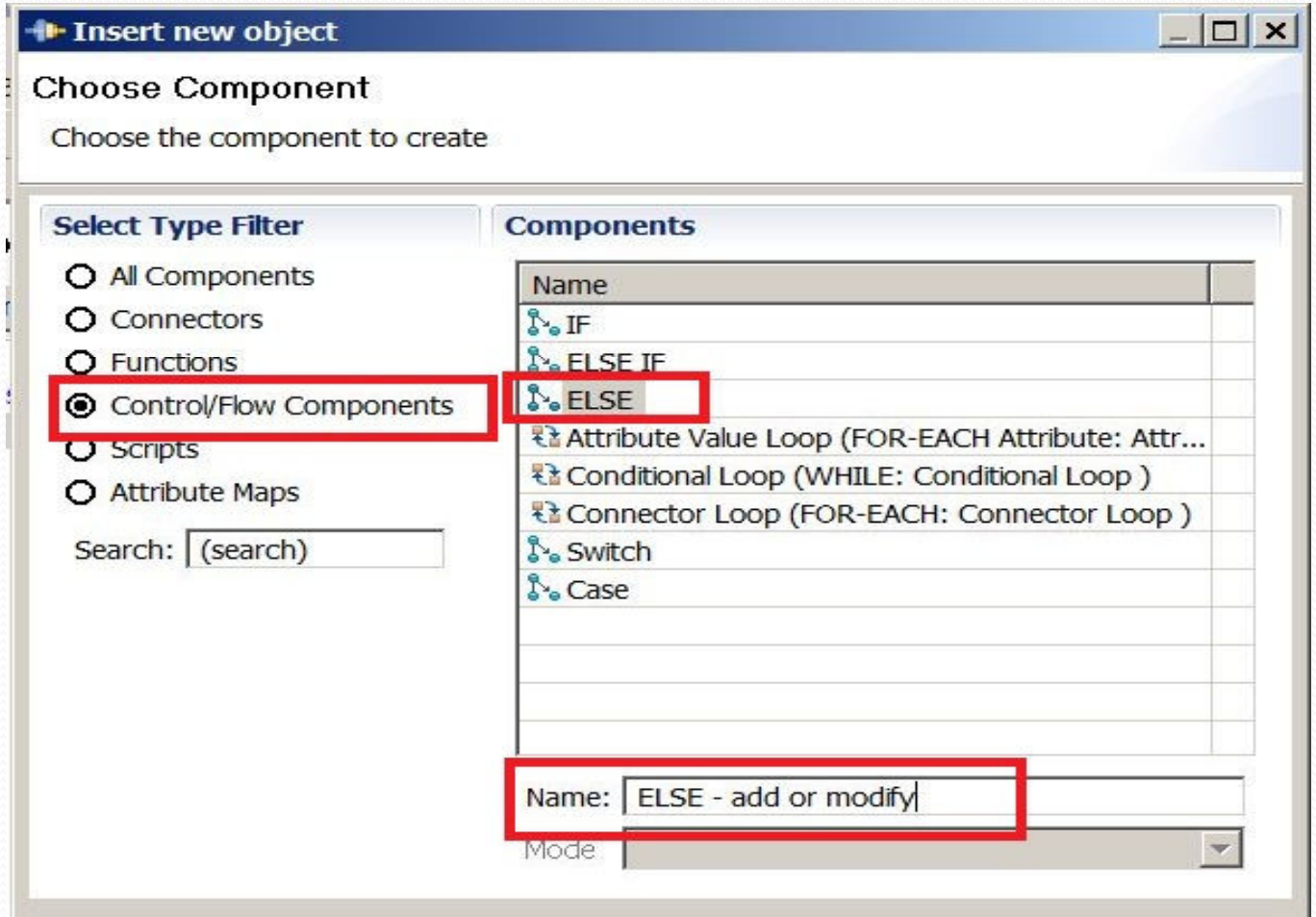

#### **Create Connector: DeleteDomino**

 $\bullet$ Use the DominoUsers connector as your template

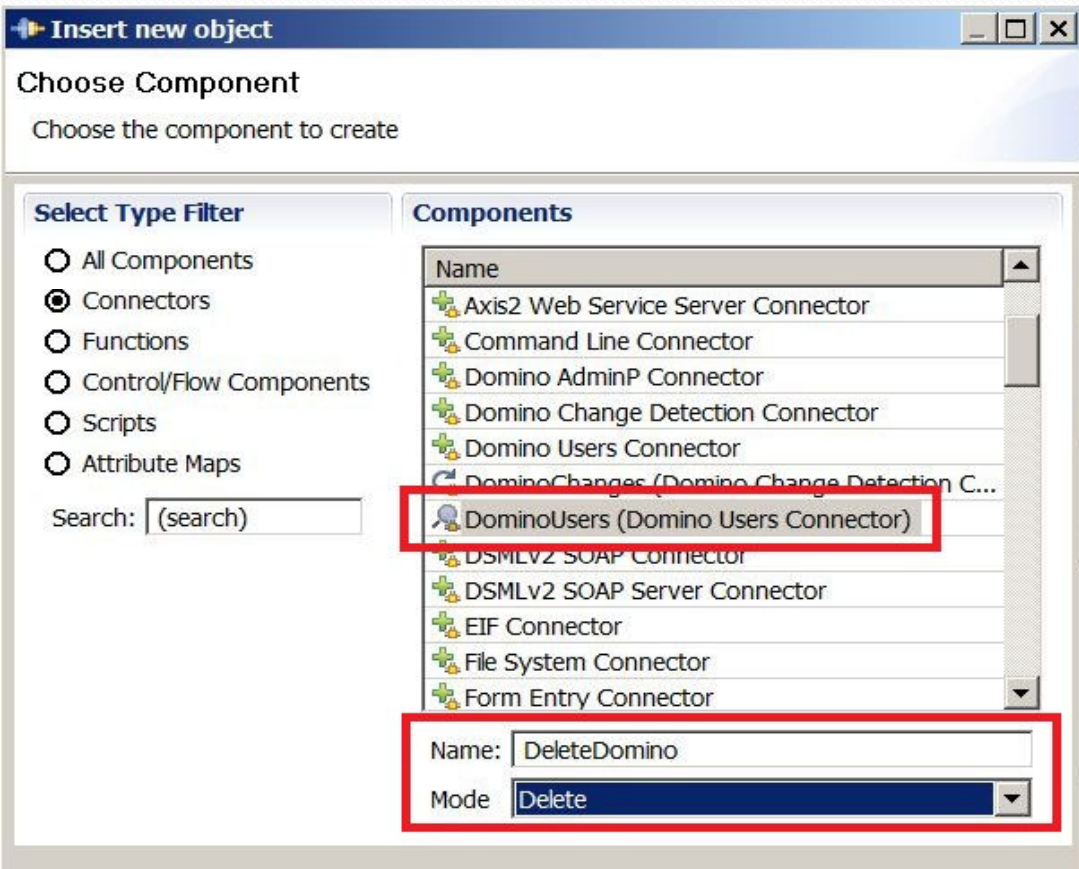

## **Create DeleteDomino Link Criteria**

0 Create the link criteria to match objects between AD & Domino

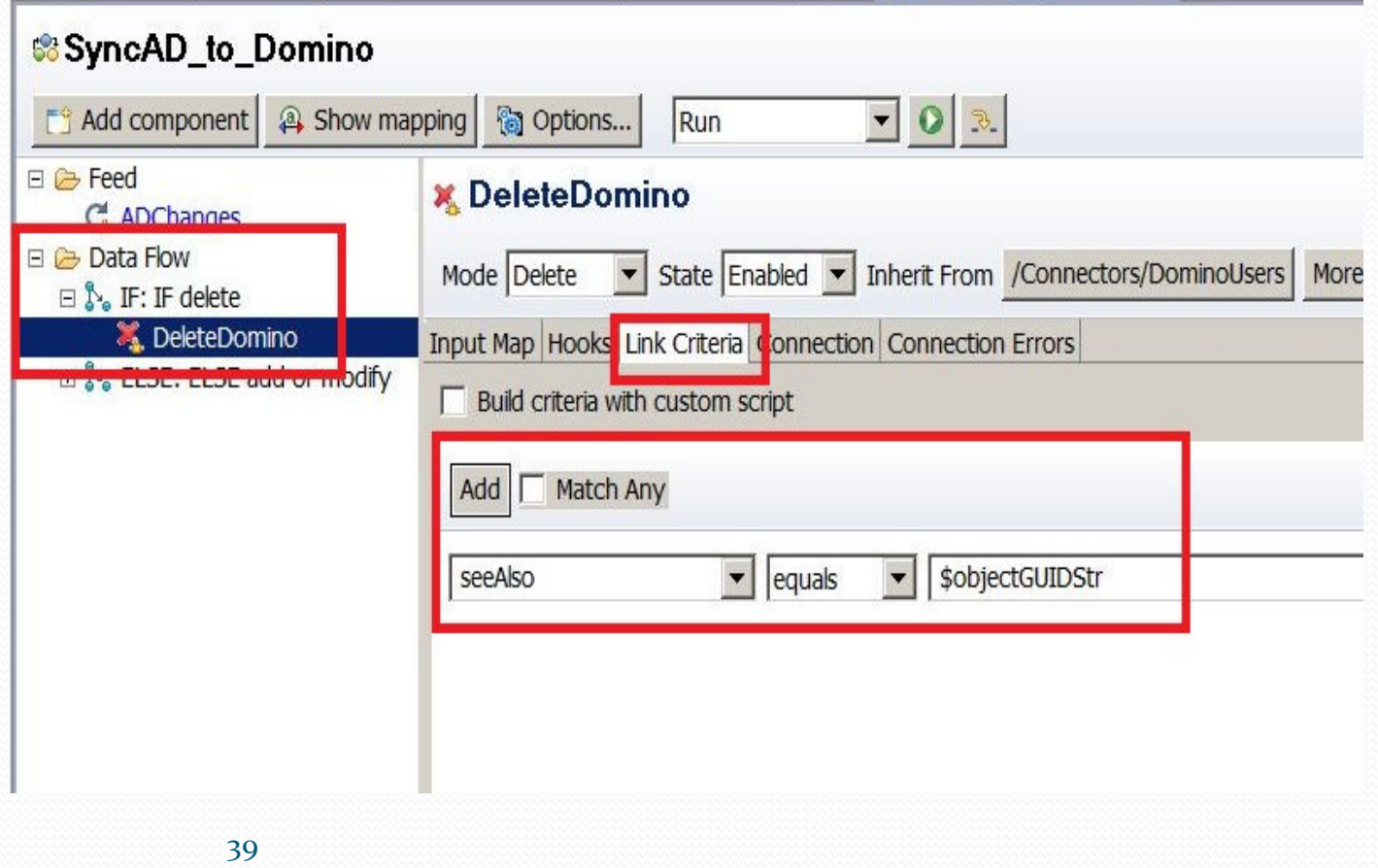

## **Create UpdateDomino Connector**

- $\bullet$ Created based on DominoUsers connector
- $\bullet$ Created in update mode

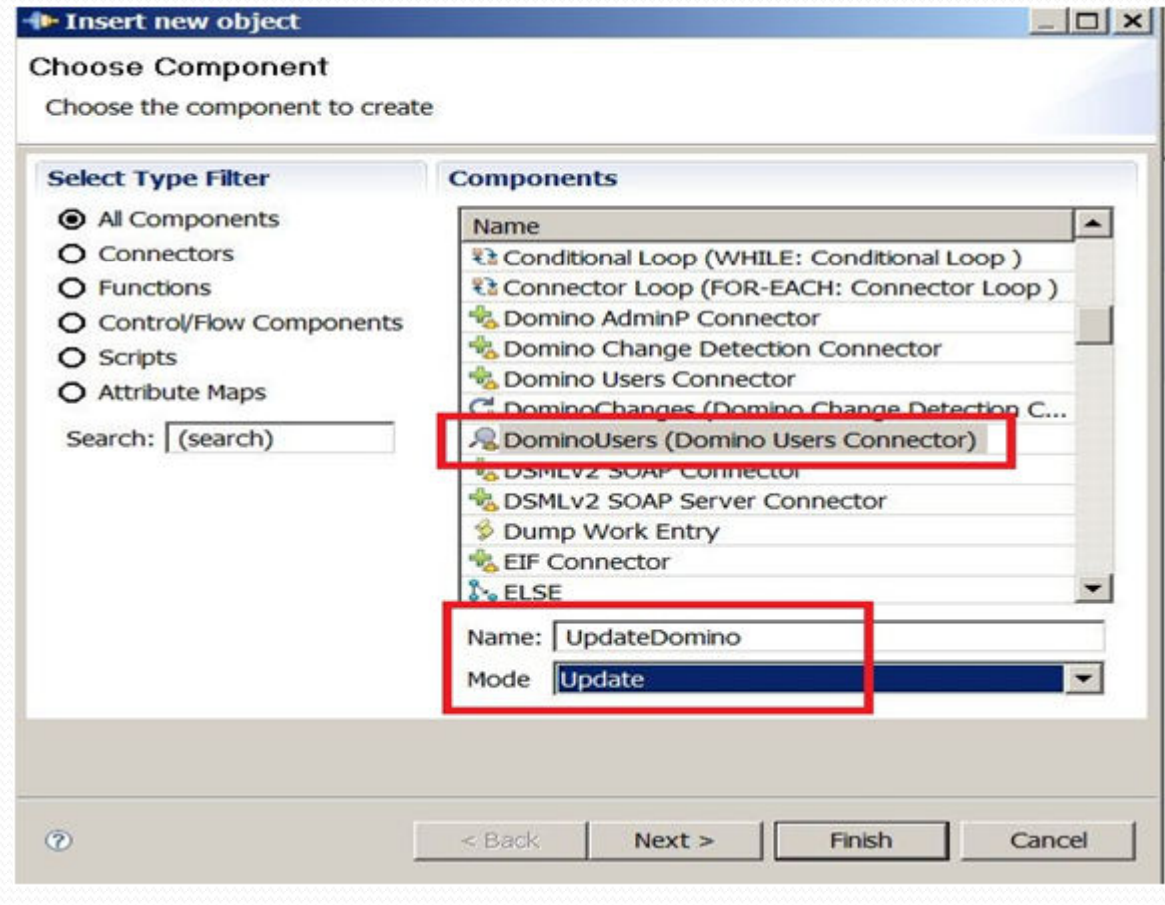

## **Create UpdateDomino Link Criteria**

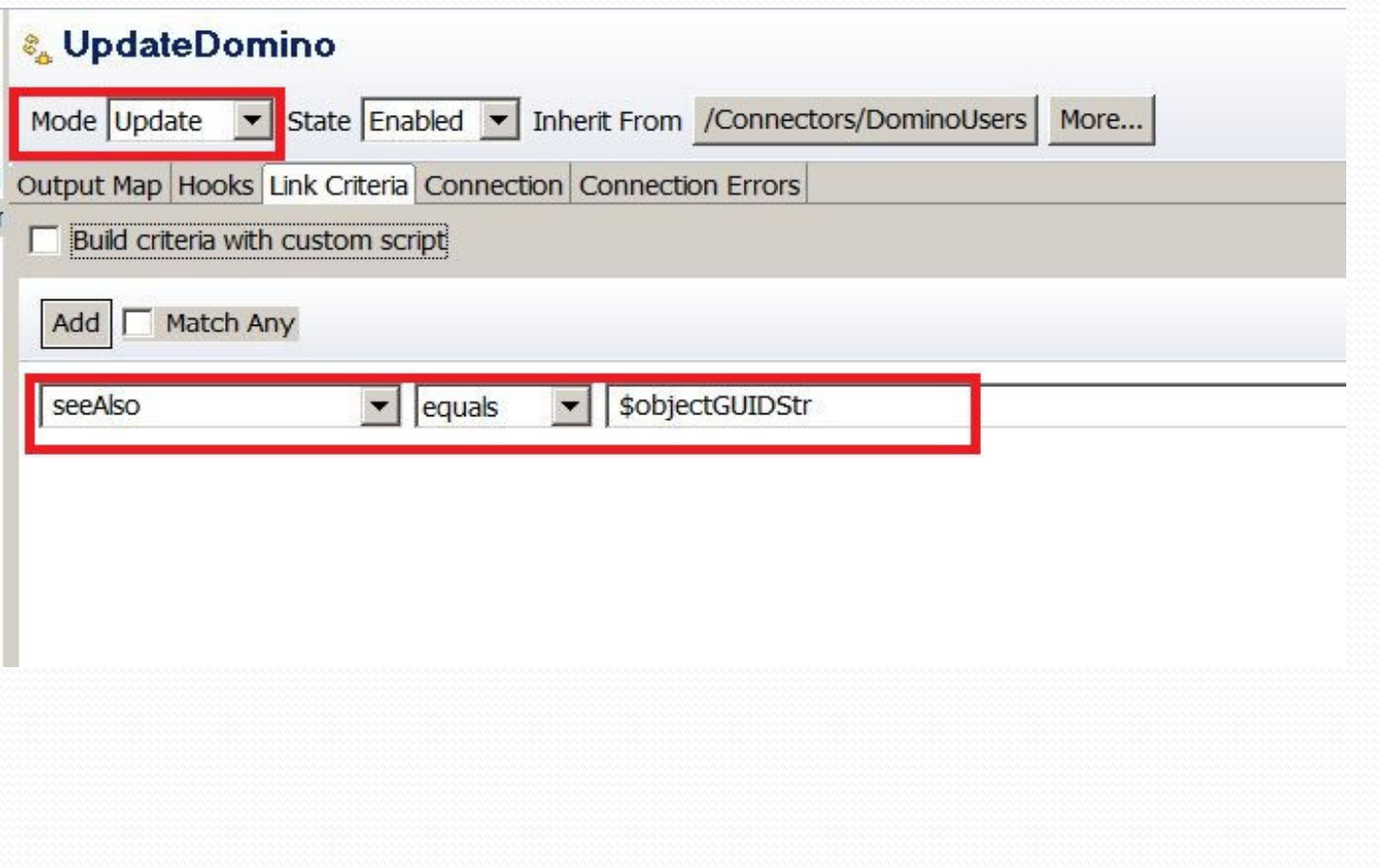

## **UpdateDomino Mapping Mapping**

- 0 Bread and butter of the assembly line
- 0 Includes javascript to modify the field data

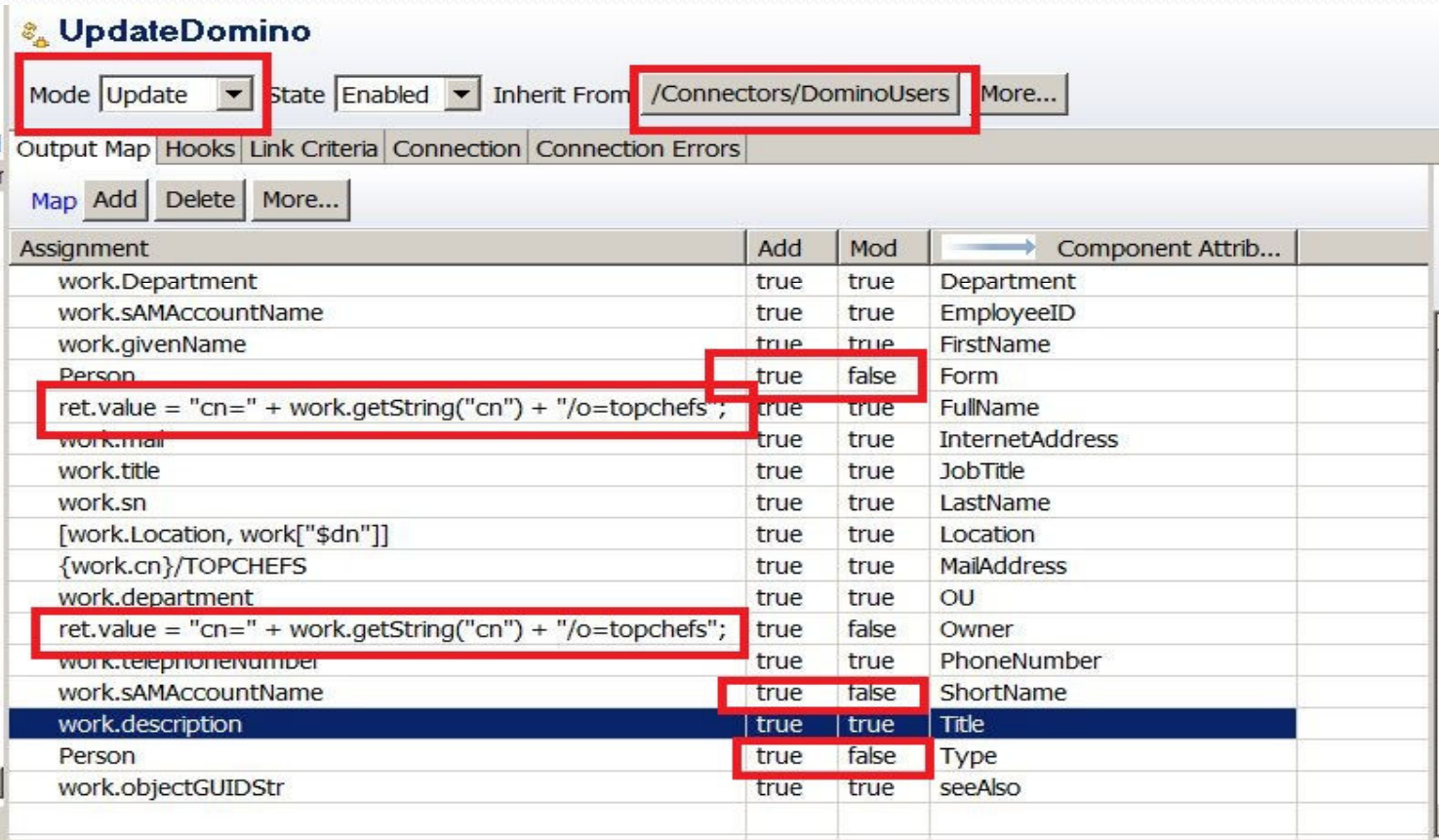

## **Create BeforeModify Script**

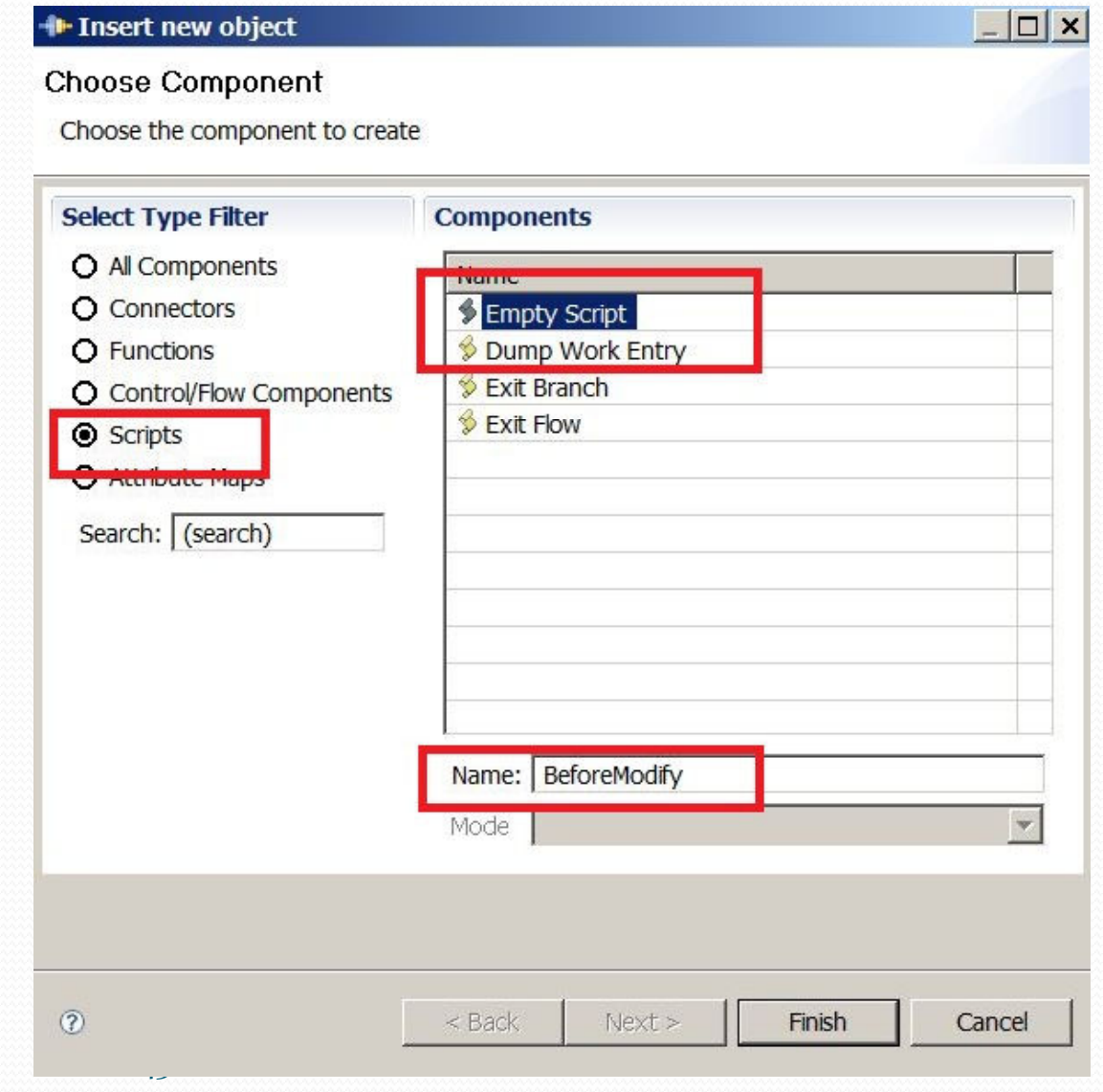

## **Create BeforeModify Script**

0 Not updating internetaddress object

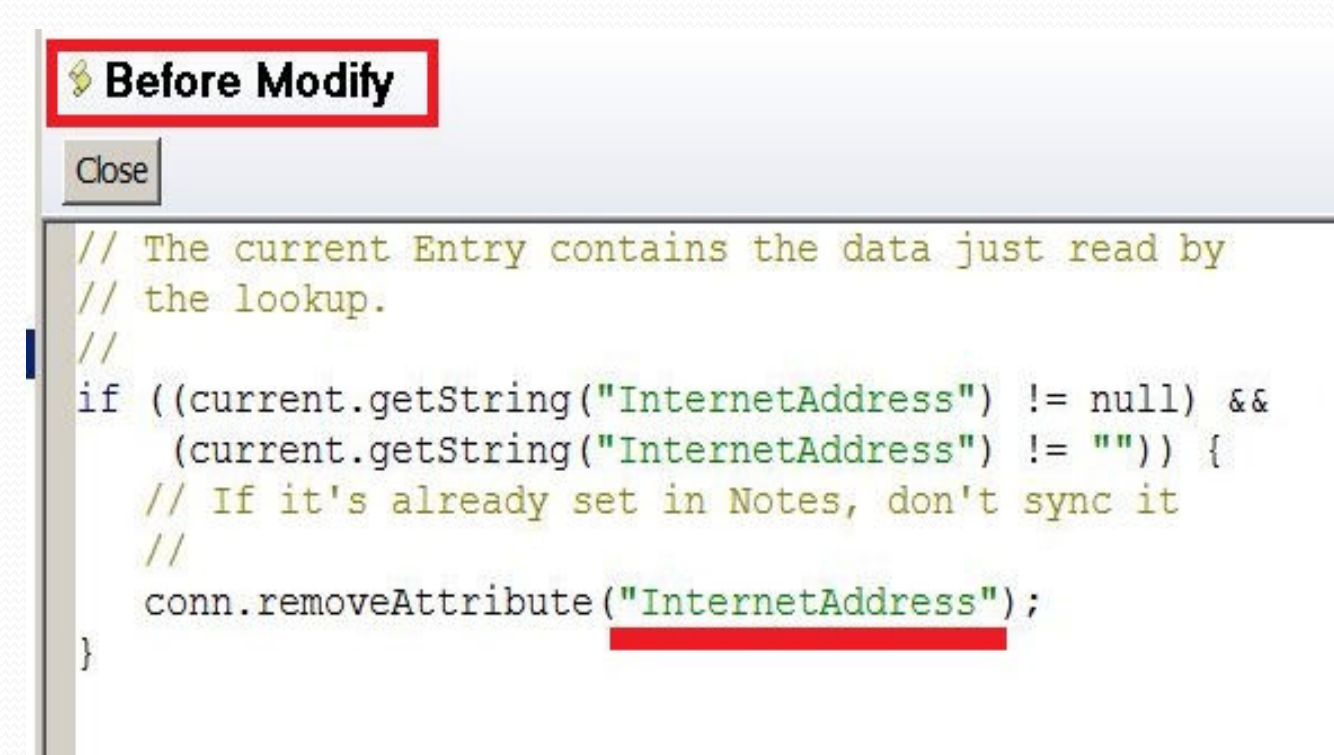

#### **Whew! The first one's done. Let's start the first assembly line:**

- 0 Click Run to start SyncAD\_to\_Domino
- $\bullet$ Confirm that the process is "Iterating"

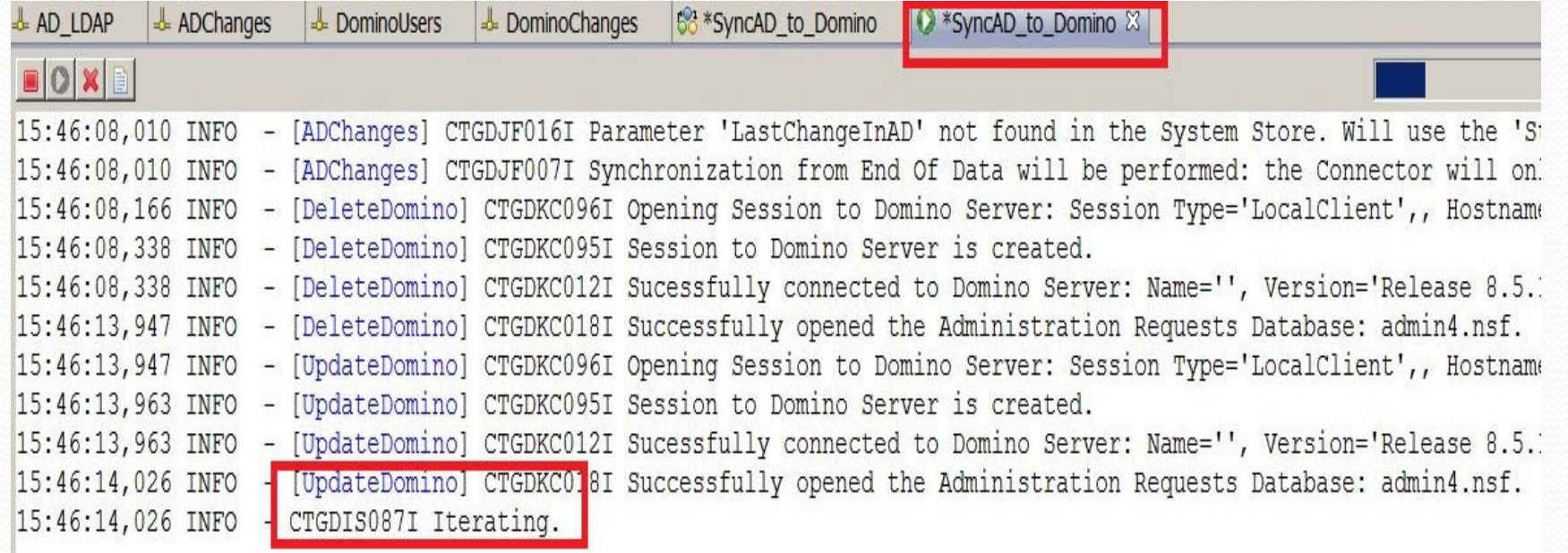

## **SyncAD\_to\_Domino Final AssemblyLine**

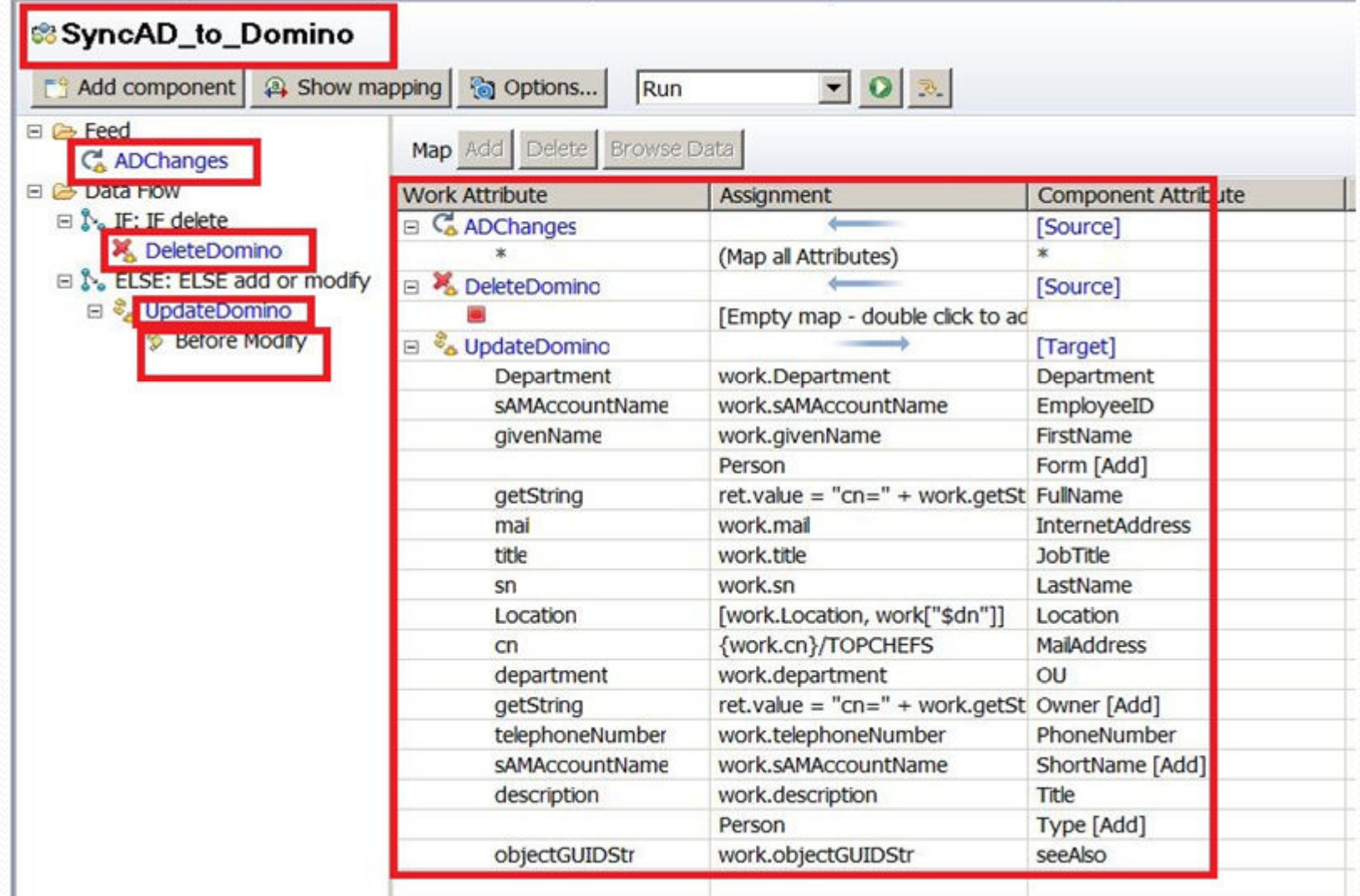

# **Now for the SyncDomino\_to\_AD AL**

- 0 Includes two connectors
	- DominoChanges
	- UpdateAD
- $\bullet$ IF add or delete and Else modify branches
- 0 Send Alerts script

#### **Create Assembly Line: SyncDomino\_to\_AD**

0 Create our second assembly line:

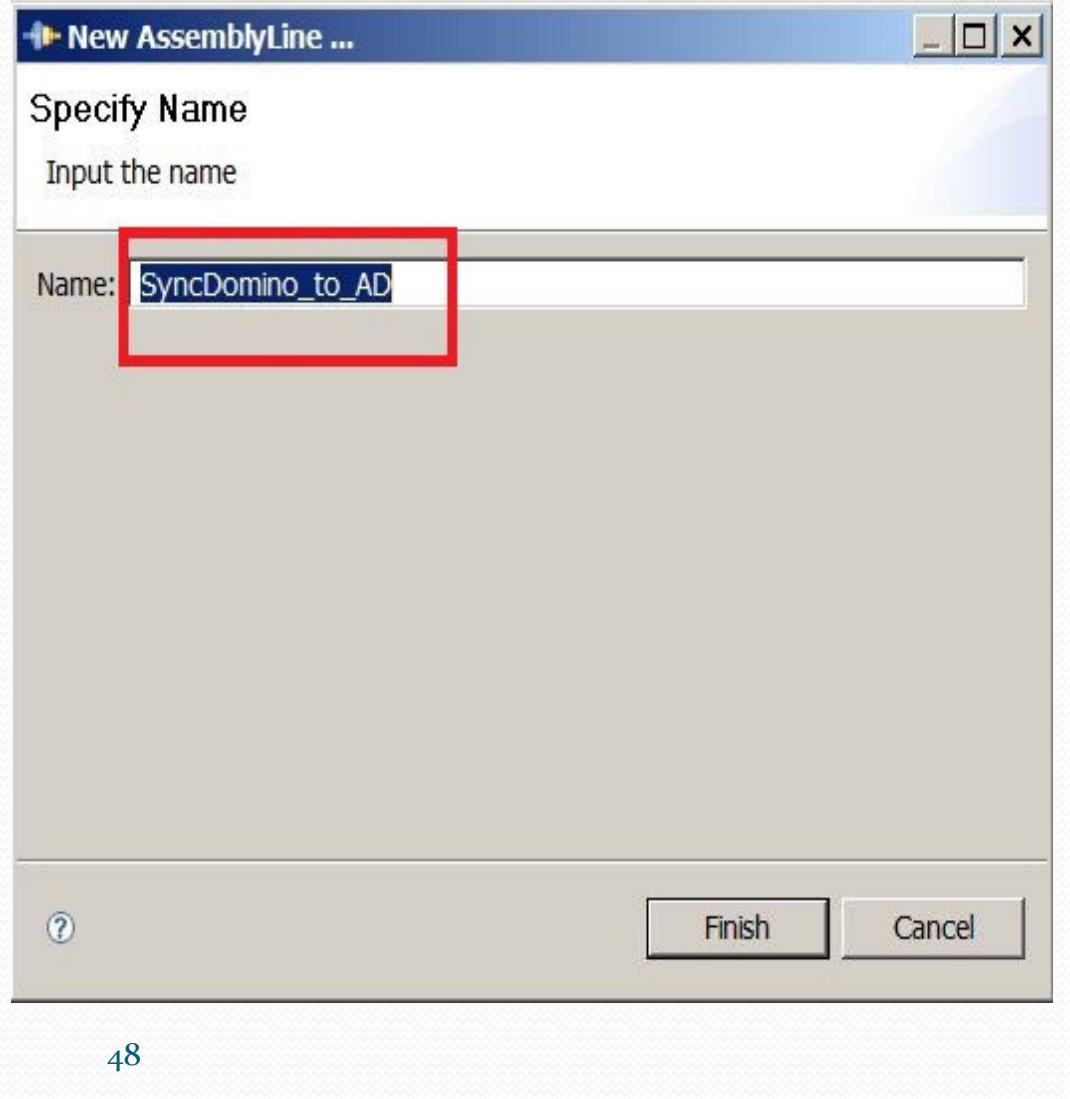

## **Drag and drop DominoChangesConnector**

- 0 Add as data feed
- $\bullet$ Will be set up in iterator mode

#### **Create Connector: DominoChanges**

- 0 Uses DominoChangeDetector template
- 0 Set up in Iterator Mode

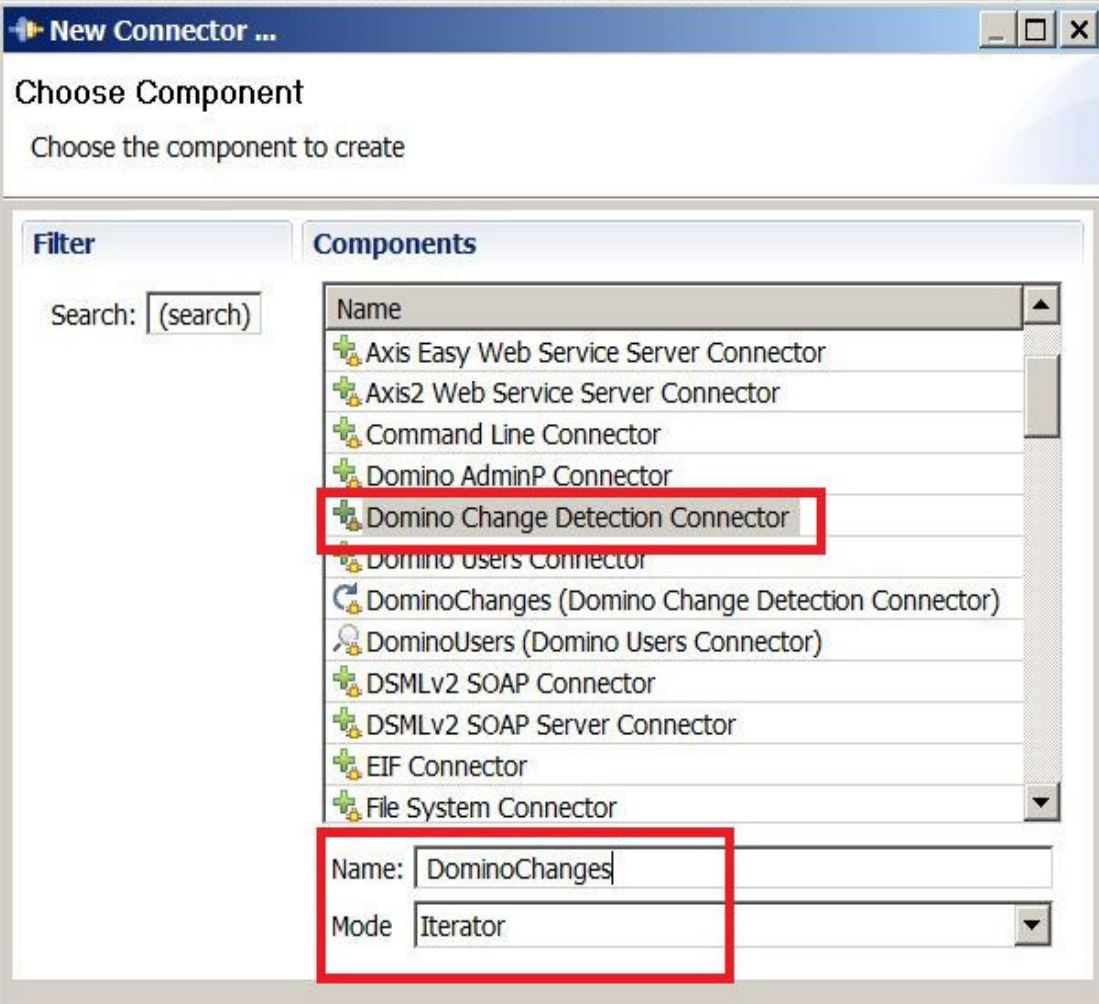

#### **Create IF Branch – Add or Delete**

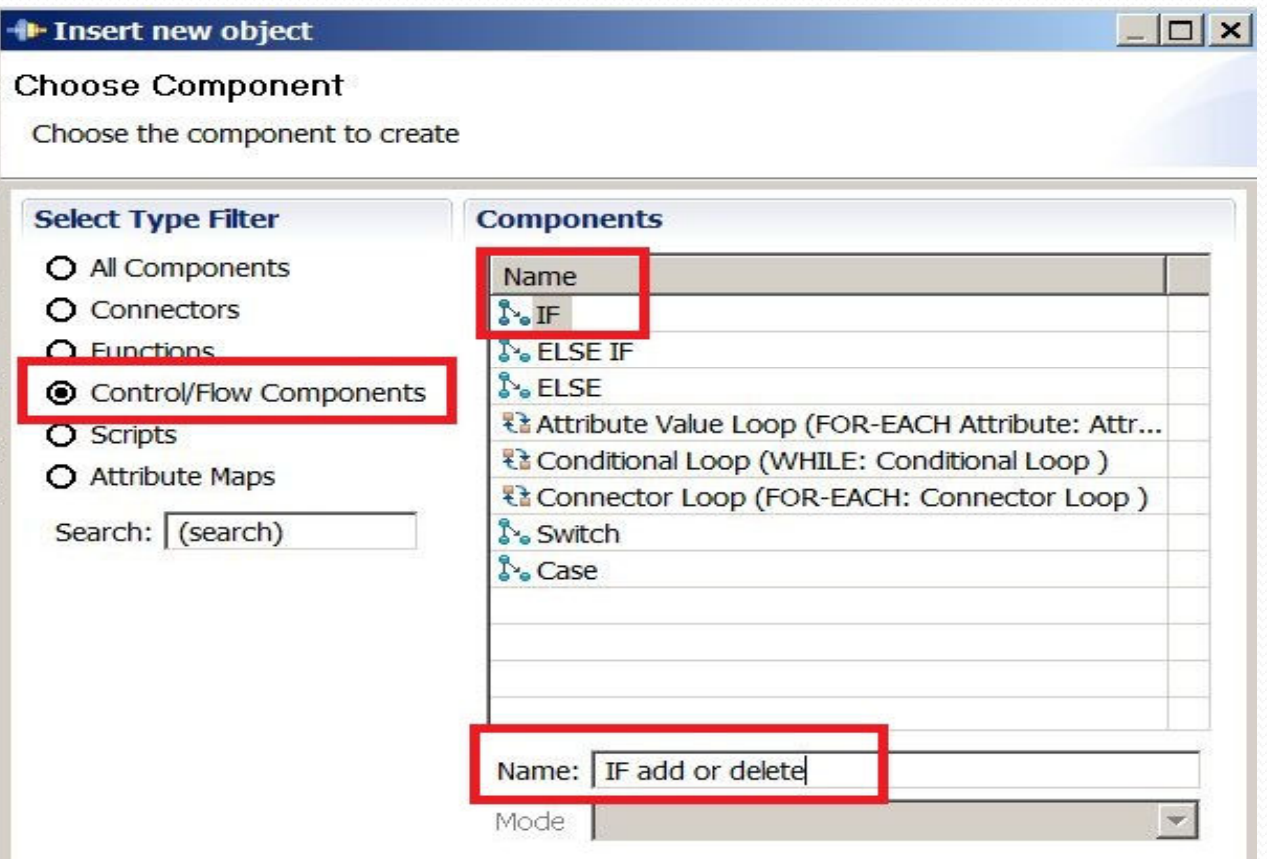

## **IF -add or delete branch configuration**

 $\bullet$ Branch only if not equal to modify

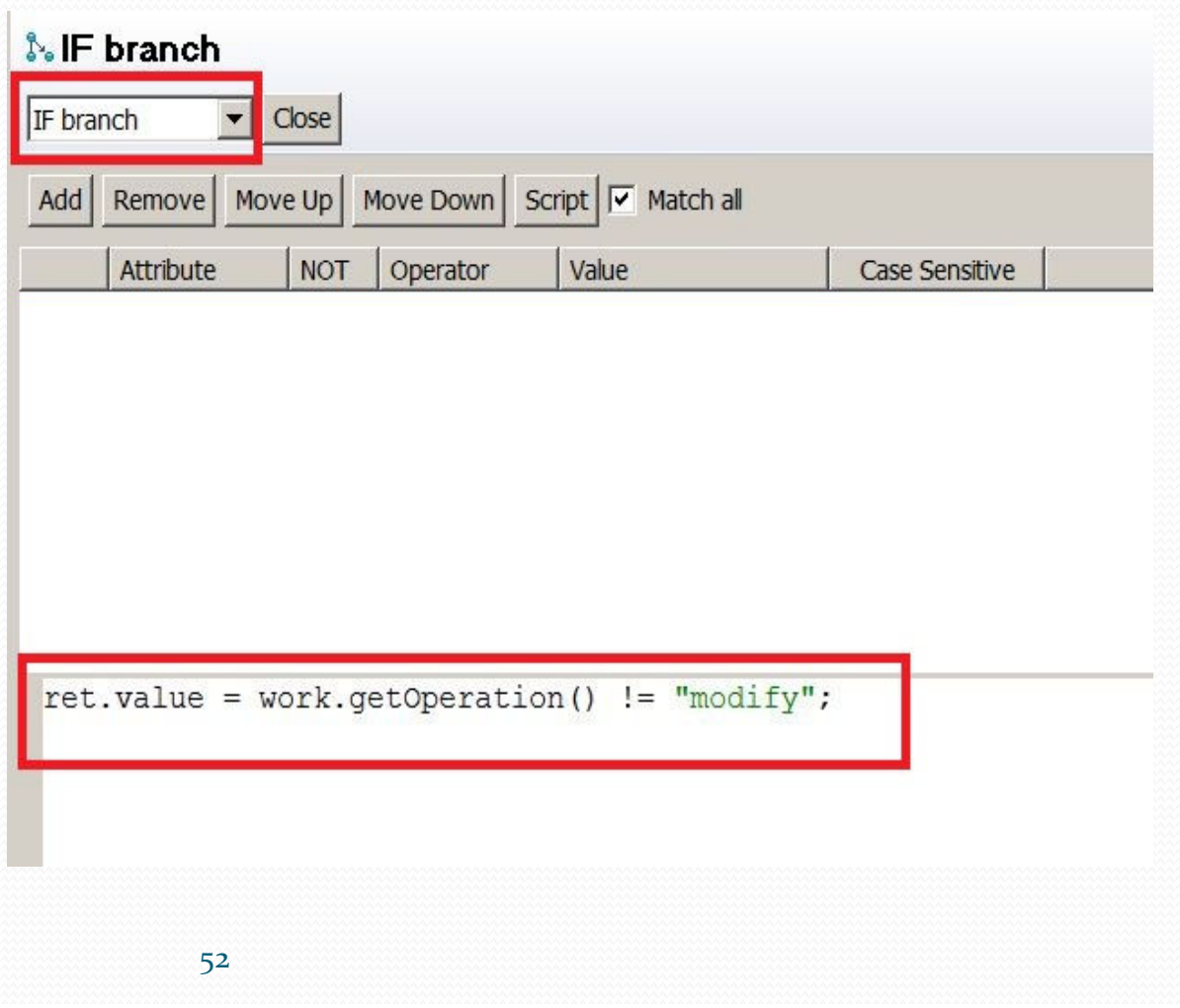

## **SendAlert Script Config**

 $\bullet$  Set an alert to appear in the log when a user has been created in Domino

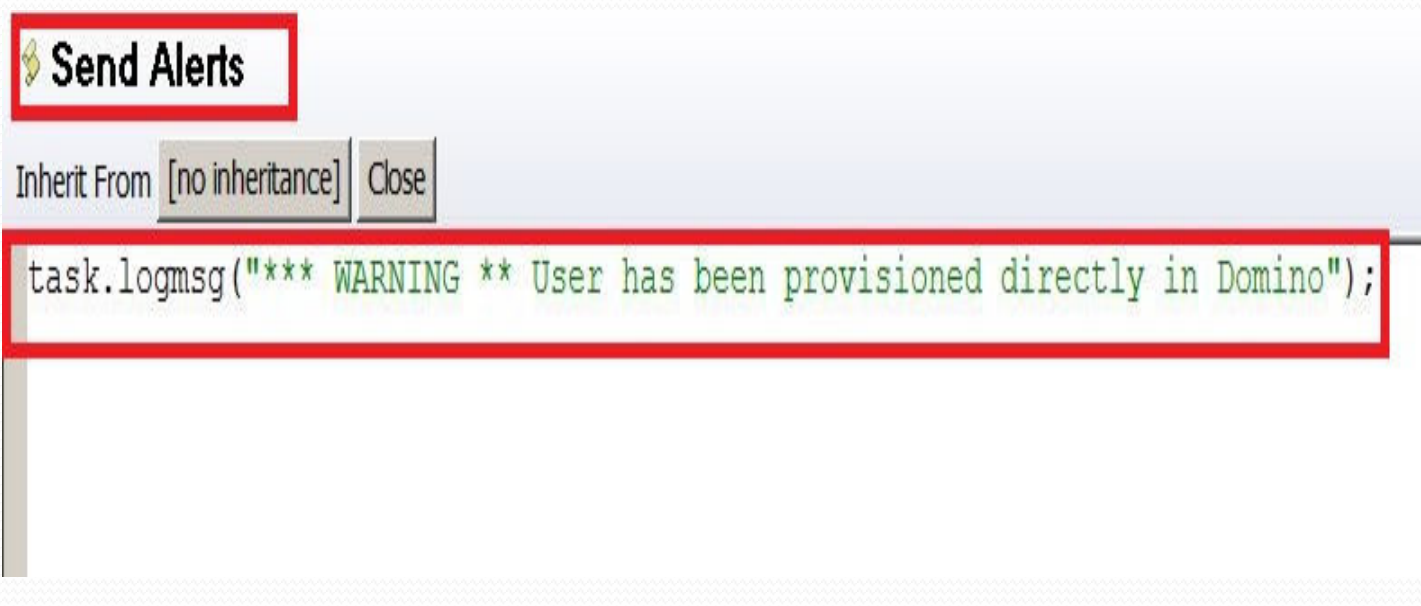

#### **Create Else Branch - Modify**

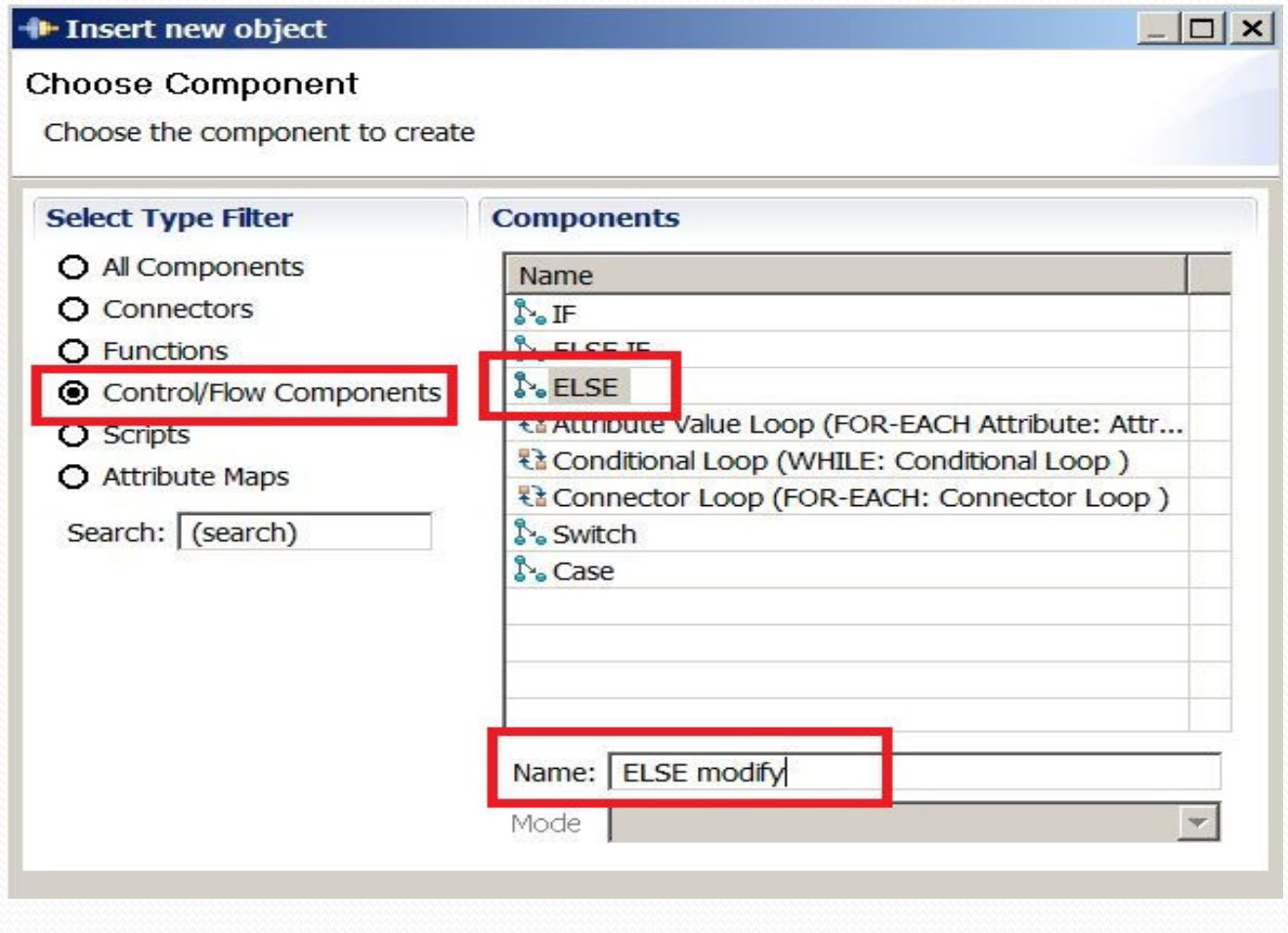

# **UpdateAD Connector Config**

0 Based on AD\_LDAP Connector

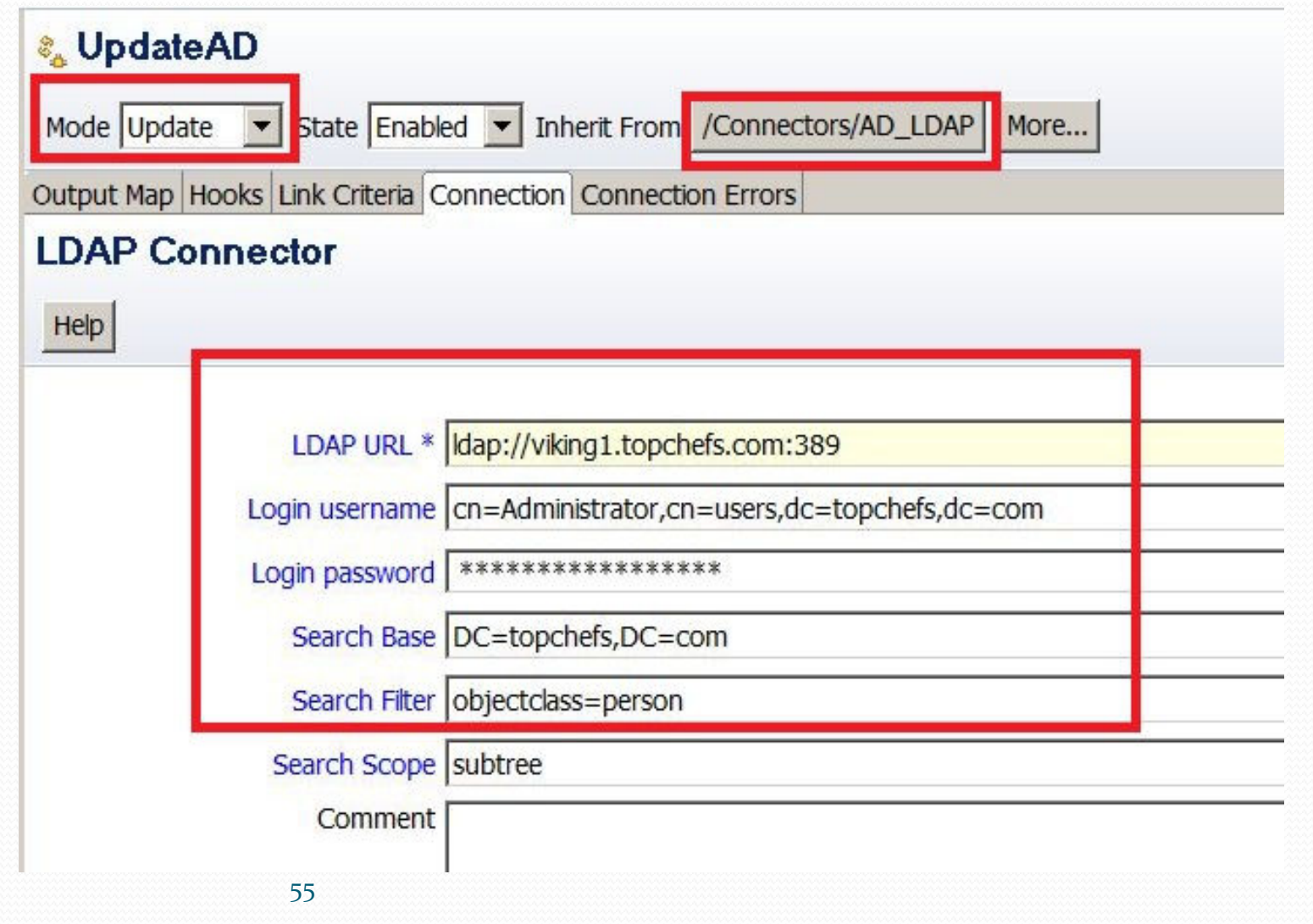

# **UpdateAD Link Criteria**

0 Create a link criteria to map between Domino and AD

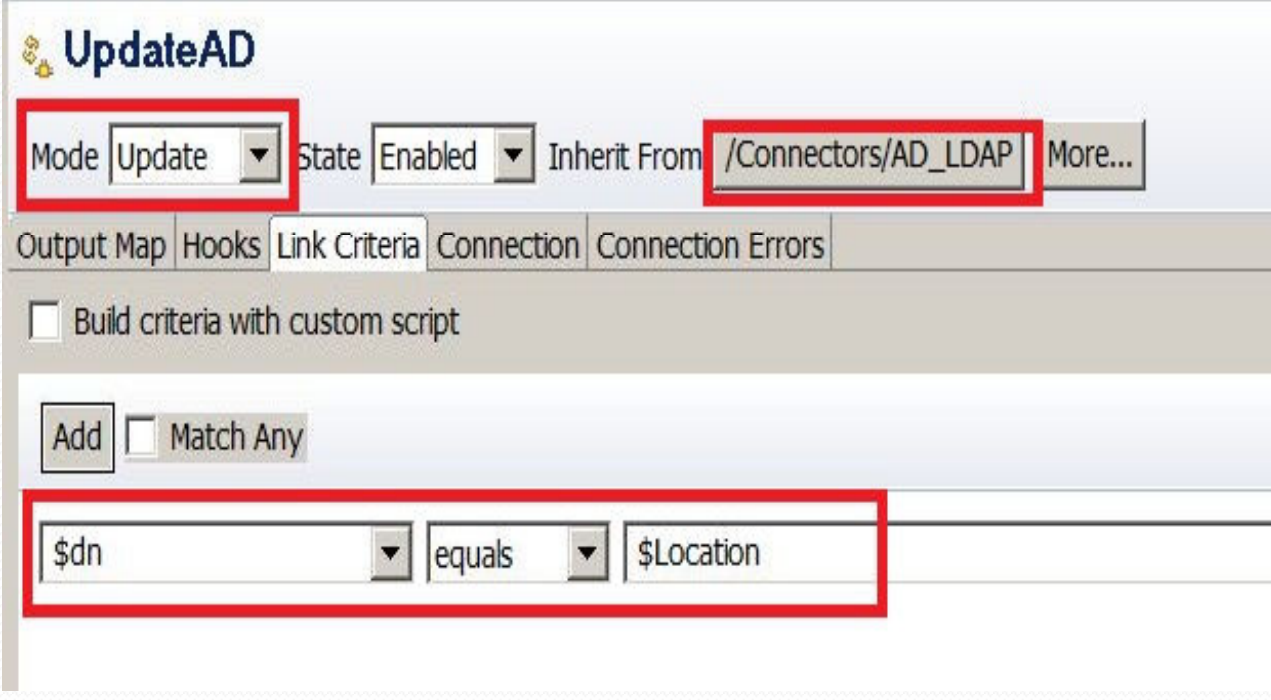

## **UpdateAD Mapping Config**

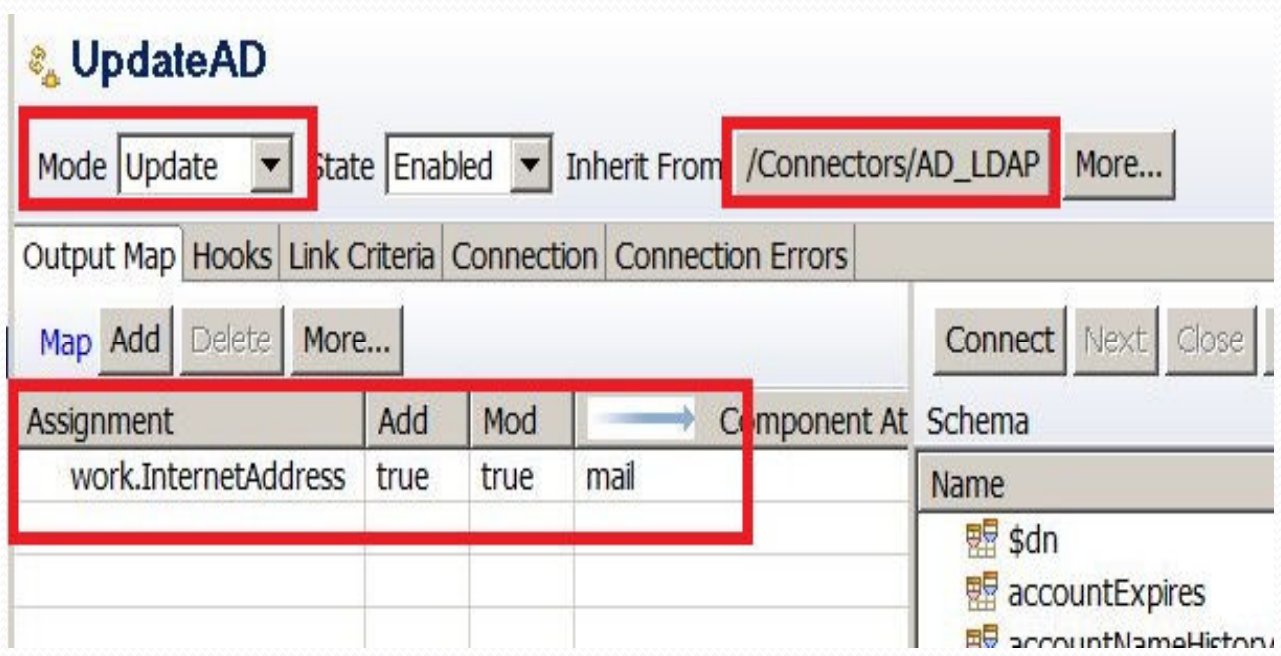

## **SyncDomino\_to\_AD Final AssemblyLine**

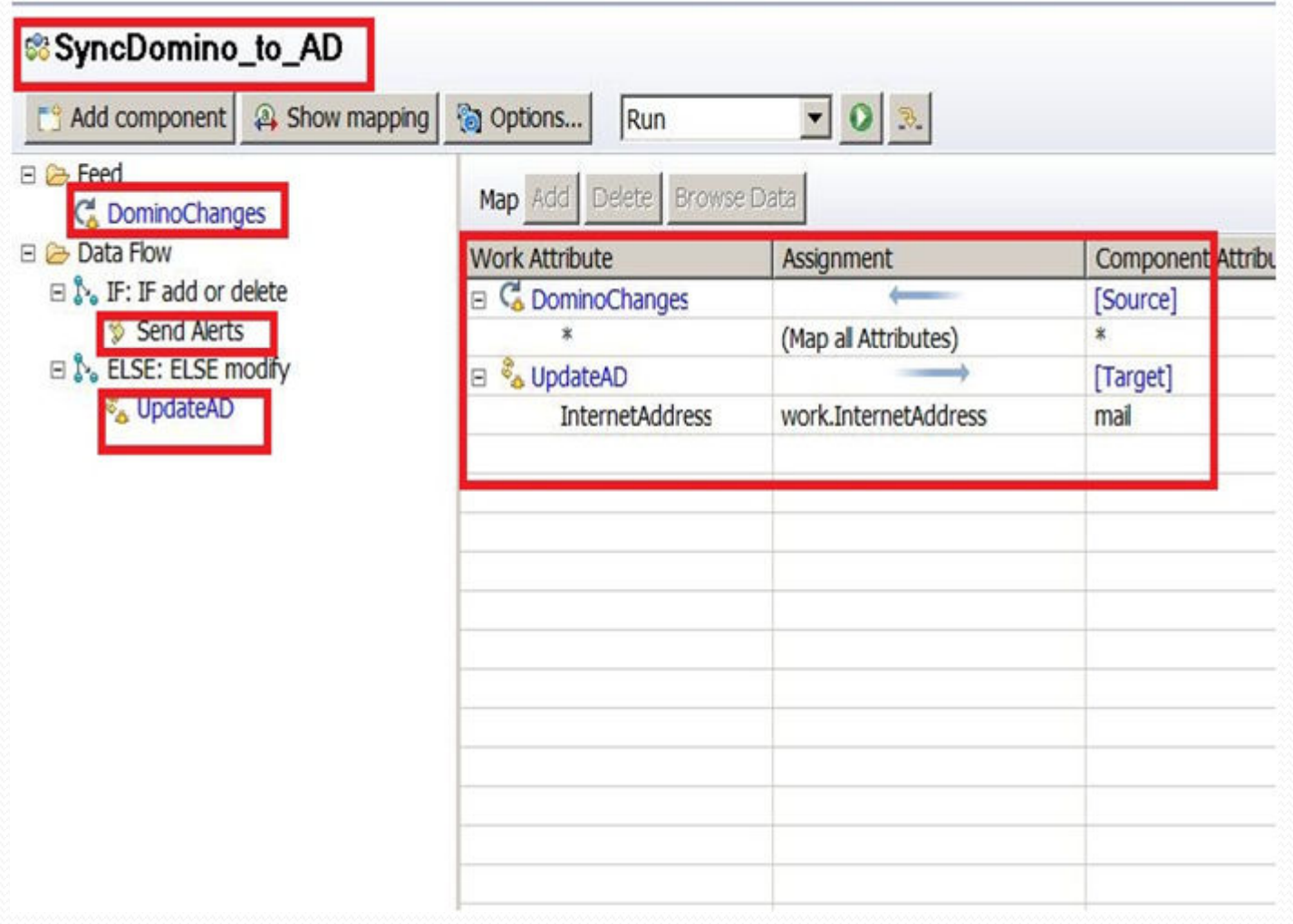

#### **Provisioning Notes Accounts**

- You can take these types of assembly lines and build a process to provision Notes accounts.
- **•** See this document for more information regarding the specific objects you need to pass to adminp to set up accounts.
- 0 http://www.tdiusers.org/twiki/pub/Integrator/HowTo/IntegratingDominowithTDIv1.1.pdf

### **Agenda**

- **Introduction to TDI architecture/concepts**
- Discuss TDI entitlement
- **Intro to TDI use for Directories**
- Example Synch Domino Directory to Active Directory
- Example Synch Active Directory to Domino Directory
- Extras!
- Resources

#### **EXTRA! Blackberry Enterprise Server SQL Data to Domino Directory**

- $\bullet$  Connect to your Domino Blackberry Enterprise Server's SQL database to pull data like Blackberry PIN numbers and populate them in your Domino directory
- $\bullet$ Set a JDBC connector to BES SQL
- 0 • Set up an LDAP connector to Domino Directory or use a Notes Database connector (either one works!).

#### **Connecting TDI to MS SQL Databases**

- $\bullet$  Requires additional jar files to be downloaded into the TDI jar 3rd party directory
- $\bullet$ sqljdbc4.jar
- $\bullet$ sqljdbc.jar
- Downloadable from either MS SQL server or from Microsoft.com0
- 0 Set up a JDBC connector

#### **Example: SQL connector to BESMgmt**

- . Set up as JDBC Connector
- 0 Use to connect to Blackberry Server BESMgmt database

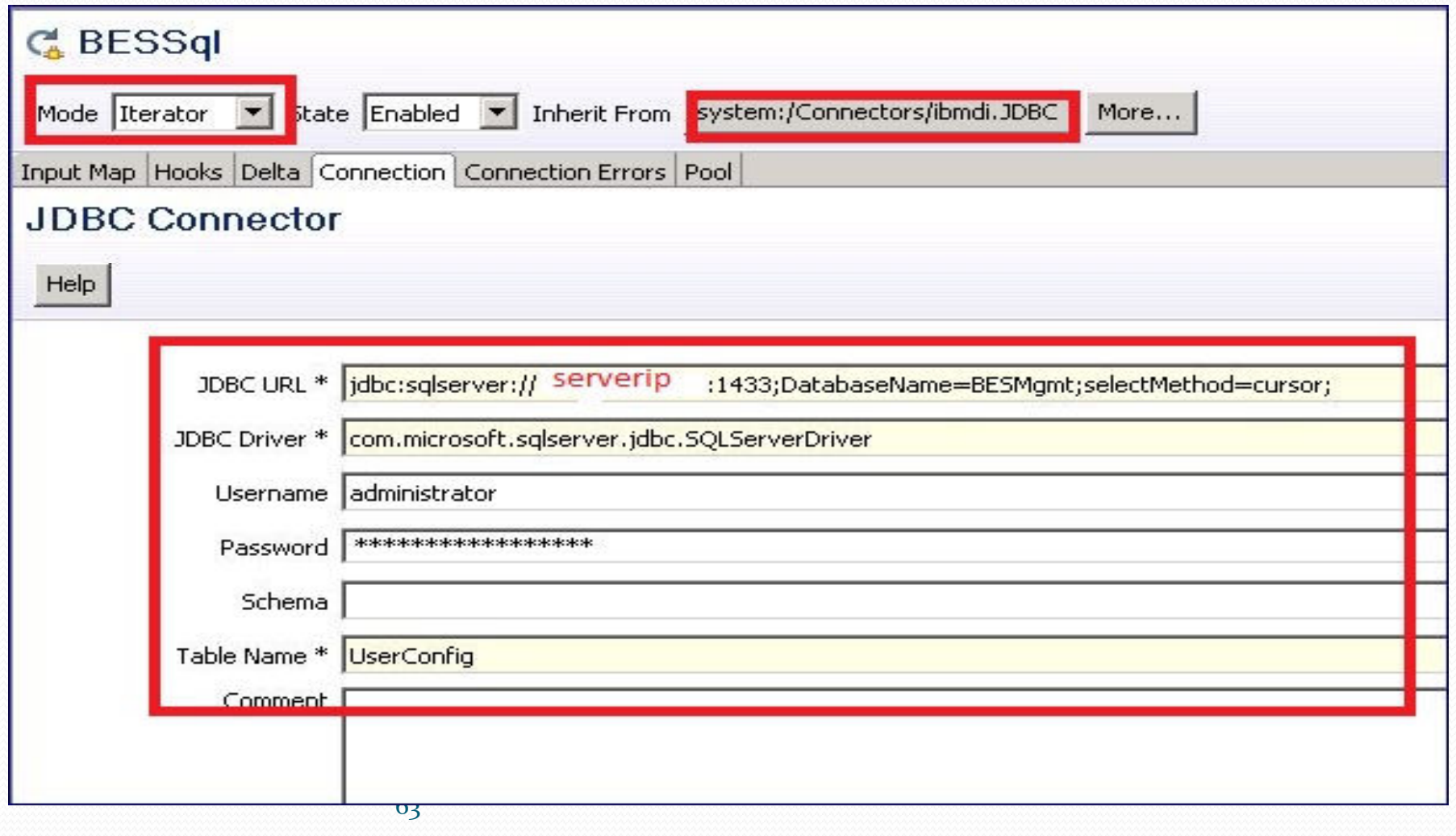

#### **EXTRA! Domino, SPNEGO, & TDI**

- $\bullet$  Lots of buzz about single sign-on or one userid/one password across enterprise systems.
- $\bullet$  TDI is perfect for synchronizing elements from Domino and Active Directory to facilitate single sign-on. Assembly Line is very similar to one demonstrated in this session.
- 0 See the website which has docs, sample code, and presentations about TDI, Domino & SPNEGO integration.

http://sites.google.com/site/dominointegration/Home/dominoad

#### **Additional Resources**

- $\bullet$ **IBM Tivoli Directory Integrator Users Group -** http://www.tdi-users.org
- 0 **Domino Integration Specific Info:** http://sites.google.com/site/dominointegration
- $\bullet$ **IBM DeveloperWorks – Tivoli -** https://www.ibm.com/developerworks/tivoli/
- 0 **TDI User Forum -** http://groups.google.com/group/ibm.software.network.directoryintegrator/topics?gvc=2
- $\bullet$ **Learning TDI -** http://www.tdi-users.org/twiki/bin/view/Integrator/LearningTDI
- $\bullet$ **Domino Integration with TDI -** http://www.tdi-users.org/twiki/bin/view/Integrator/Domino
- $\bullet$  **TDI Redbooks/Redpieces –** http://www.redbooks.ibm.com/cgi-bin/searchsite.cgi?query=tivoli+AND+directory+AND+integrator
- $\bullet$  **And Marie and Tom have done a series of TDI articles on at:**  http://www.bleedyellow.com/blogs/crashtestchix
- $\bullet$ **Thanks to Eddie Hartman "TDI Story Teller" eddie.hartman@no.ibm.com**

## **Questions? Comments?**

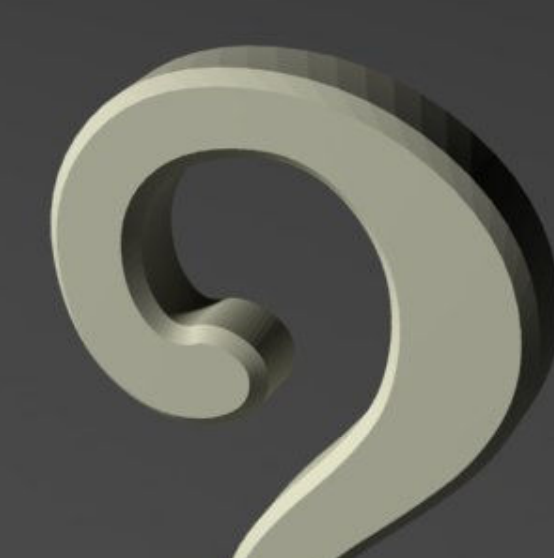

**Marie Scott – mlscott@vcu.eduBlog: CrashTestChix http://www.bleedyellow.com/blogs/crashtestchixTwitter: marie\_scott**

**Thomas "Duffbert" Duff - duffbert@gmail.com Blog: Duffbert's Random Musings - http://www.duffbert. http://www.duffbert.comTwitter: duffbert**